## **BAB III**

## **PELAKSANAAN KERJA MAGANG**

### **3.1 Kedudukan dan Koordinasi**

Program kerja magang yang dilakukan berada di posisi sebagai IT *Programmer* pada Metro Hospitals Group dengan deskripsi pekerjaan yang telah diberikan oleh *supervisor* dalam bentuk proyek untuk membuat *UI/UX* untuk *website* Metro Hospitals Group hingga ditugaskan menjadi *Front*-*end Engineer* yang bertugas merancang, membuat dan mengelola *website* dari Metro Hospitals Group tugas yang diberikan oleh *supervisor* diharapkan dapat membantu mengatasi masalah dan kenyaman *user* dalam menggunakan *website* yang disajikan oleh perusahaan tersebut nantinya. *UI/UX* merupakan singkatan dari *User Interface* dan *User Experience*, *UX* adalah suatu proses mendesain produk yang sesuai dengan kebutuhan dari pengguna, ada beberapa aspek yang dibutuhkan di *UX* untuk memudahkan kebutuhan pengguna nantinya yaitu Struktur Desain, aspek Visual dan aspek interaksi dengan pengguna yang menjadikan seorang *UX* mempunyai tanggung jawab dalam jalannya produk sesuai kebutuhan dari pengguna, *UI* merupakan bagian dari *UX* dimana *UI* akan bertugas untuk membuat tampilan dari produk menjadi lebih menarik di mata pengguna lebih tepatnya akan berfokus kepada visualisasi yang diberikan kepada pengguna, visual yang diberikan oleh *UI* akan meliputi seperti Layout, animasi, warna dan tema dari sebuah produk. Sedangkan *Front* – *end Engineer* merupakan orang yang melakukan perancangan dari hasil *UI* yang telah dibuat menjadikan sebuah *system* melalui Bahasa pemograman yang telah di tentukan

Dalam program magang yang dilakukan di Metro Hospitals Group ini dilakukan secara *full-time* di *office* dimulai dari hari senin hingga jumat oleh karena itu kebanyakan koordinasi yang diberikan oleh *supervisor* yaitu Bapak Franky Putra ataupun meeting yang diadakan oleh IT Corporate yaitu Bapak Yudi dilakukan full di *Office* yang bertempatkan di Menara Bpjamsostek, Jakarta Selatan.

## **3.2 Tugas dan Uraian Kerja Magang**

Ada beberapa tugas yang diberikan atau yang ditargetkan selama melakukan program magang di Metro Hospitals Group berlangsung, dimulai dari tanggal 20 Febuari 2023 hingga berakhir pada tanggal 19 Juli 2023. Kegiatan magang yang dimulai dari diberikan Training atau pengenalan dari *supervisor* terkait proyek yang ingin dikerjakan hingga tahap – tahap atau strategy apa yang akan di terapkan dalam merancang proyek tersebut dalam program magang yang dilakukan. Berikut gambaran kegiatan yang akan dilakukan selama program magang berlangsung di perusahaan tersebut.

| N <sub>o</sub> | <b>Judul Aktivitas</b>                                                                                          | Mulai           | Selesai         |  |  |  |
|----------------|----------------------------------------------------------------------------------------------------|-----------------|-----------------|--|--|--|
| $\mathbf{1}$   | <b>Introduction</b>                                                                                             |                 |                 |  |  |  |
|                | <b>Introduction Workflow</b>                                                                                    | 20 Febuari 2023 | 28 Febuari 2023 |  |  |  |
| $\overline{2}$ | Training                                                                                                    |                 |                 |  |  |  |
|                | <i>Training Laravel</i> dan <i>php</i>                                                                          | 01 Maret 2023   | 10 Maret 2023   |  |  |  |
|                | Training secara mandiri                                                                                         | 13 Maret 2023   | 17 Maret 2023   |  |  |  |
| 3              | Prototype                                                                                                    |                 |                 |  |  |  |
|                | Membuat Landingpage<br>sementara                                                                                | 20 Maret 2023   | 21 Maret 2023   |  |  |  |
|                | <b>Meeting Terkait Prototype</b>                                                                                | 24 Maret 2023   | 24 Maret 2023   |  |  |  |
|                | Membuat Final Prototype                                                                                         | 27 Maret 2023   | 10 April 2023   |  |  |  |
|                | <b>Landing Page</b><br>website(Navbar, Banner,<br>Spesialis, Paketmedis,<br>Rumah sakit, artikel dan<br>footer) | 28 Maret 2023   | 28 Maret 2023   |  |  |  |

Tabel 3. 1 Kegiatan magang

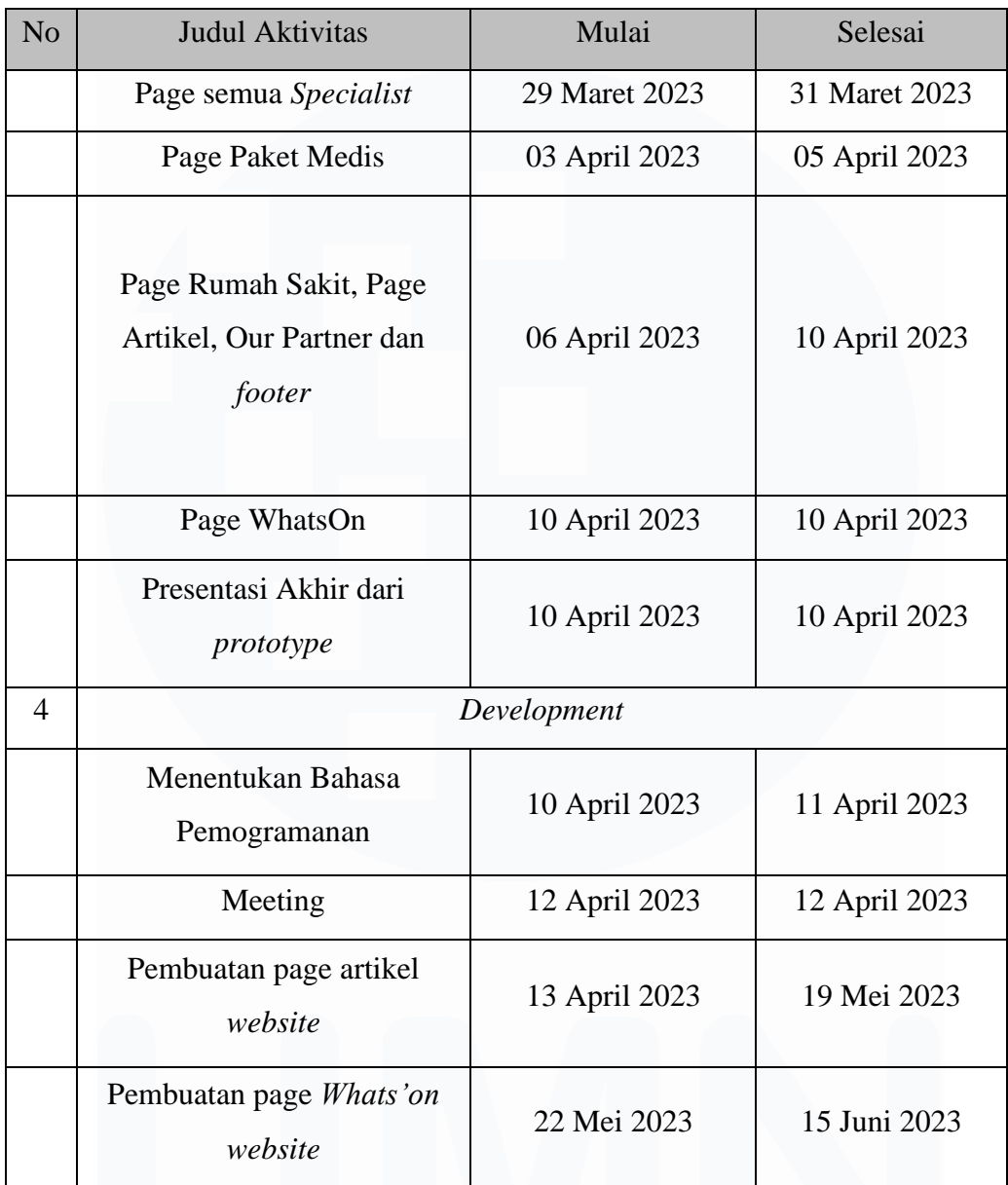

Kegiatan Program magang yang dilakukan pada perusahaan Metro Hospitals terdapat 4 bagian dalam pembuatan proyek untuk pencapaian magang yang dilakukan, diawali dengan introduction terhadap *workflow website* lama dari Metro Hospitals Group yang telah ada sebelumnya yang bertujuan agar nantinya kemana arah dari *website* yang ingin di bangun Kembali akan lebih baik dari *website* yang ada sebelumnya, setelah melakukan arahan dan pengenalan terhadap *workflow* dari *website* melanjutkan kepada tahap Training di tahap Training peran dari *Supervisor* sangatlah besar dikarenakan *supervisor* akan mengajarkan melatih

peserta magang terkait materi yang akan digunakan untuk pembangunan atau perancangan *website* nantinya, setelah melakukan beberapa minggu Training dilakukan meeting untuk melakukan atau membuat *prototype* yang bertujuan mempresentasikan terkait tampilan dan fungsional dari *website* yang akan dibangun apakah sesuai dengan keiingan dari kepala IT Corporate pada perusahaan tersebut. Setelah menentukan dan menyelesaikan beberapa revisi terkait desain *prototype* akhirnya final pada *prototype* yang akan digunakan untuk implementasi *website*. Setelah itu team IT *Programmer* meeting terkait strategi dan Bahasa pemograman apa yang akan digunakan untuk membangun *website* yang baru melalui referensi *prototype* yang telah dibuatkan.

Project pada program magang 2023 ini yaitu membangun *website* yang Bernama *Website* Metro Hospitals Group dimana *website* ini merupakan *website* secara keselurahan yang mencakup beberapa Rumah Sakit yang dimiliki oleh perusahaan, di dalam *website* ini akan menampilkan beberapa Rumah Sakit yang memiliki Fitur untuk melihat Jadwal dokter setiap rumah sakit dan melakukan *Appointment* jika *user* ingin melakukan pertemuan dengan dokter dari Rumah Sakit yang telah ditentukan, berbeda dengan *website* sebelumnya hanya menampilkan gambar dan lokasi dari rumah sakit saja tidak menampilkan layanan yang tersedia dari Rumah Sakit yang dimiliki oleh Metro Hospitals Group tersebut.

### **3.2.1** *Itroduction*

Untuk mengawali program magang yang dilakukan di Metro Hospitals Group dilakukan pengenalan – pengenalan dari *supervisor* terkait workflow dari *website* yang telah dimiliki oleh perusahaan sebelumnya, seperti bagaimana alur dari *website* apa saja fitur yang dimiliki oleh *website*. Proses pengenalan ini dilakukan selama 1 minggu dimana dengan tujuan agar peserta magang dapat mengerti alur yang diinginkan dari perusahaan

## **3.2.2** *Training*

Setelah melakukan tahap pengenalan terkait dari *system* yang dimiliki oleh perusahaan, pada minggu berikutnya dilakukan

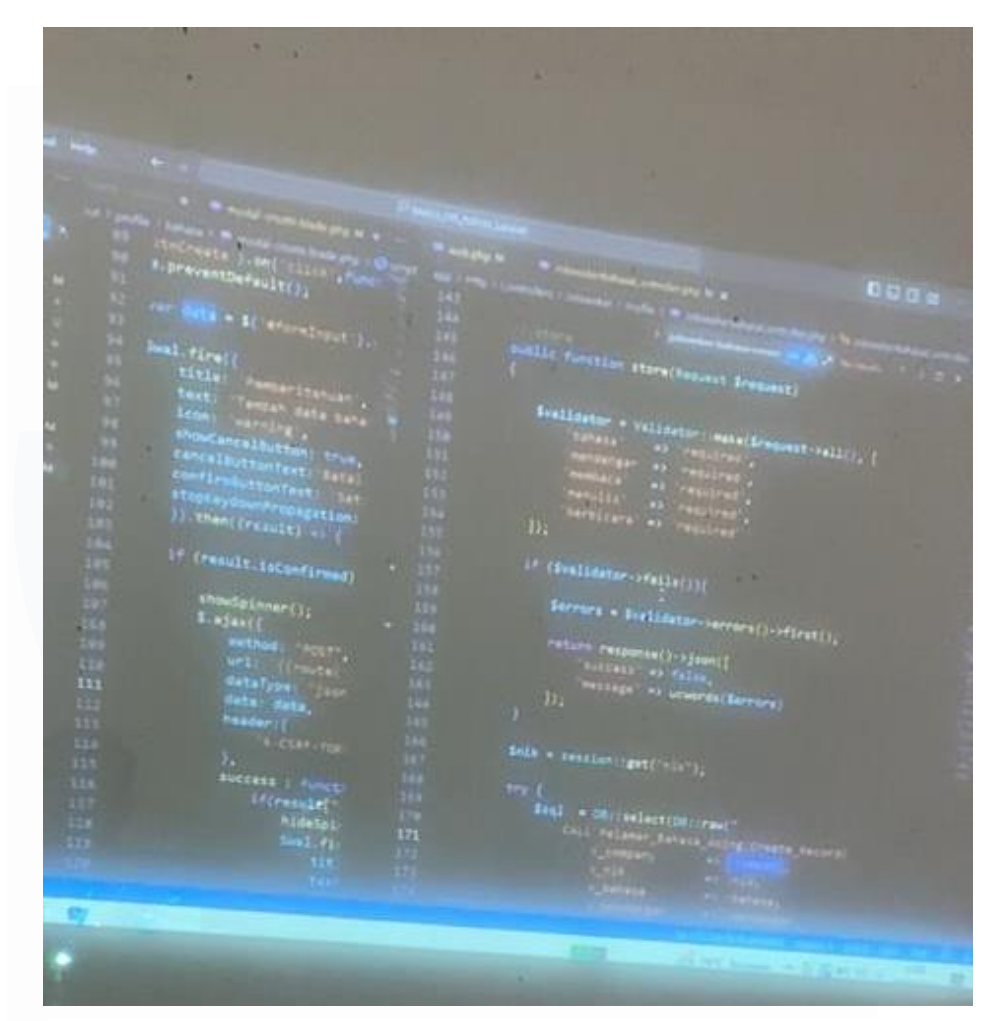

Gambar 3. 1 *Training* dalam program magang

sebuah *traning*, ada 2 *Training* yang dilakukan pada program magang kali ini yaitu *Training Laravel* dan Php dan *Training* secara mandiri, *Training* dilakukan selama 2 minggu, *Training* yang dilakukan oleh *Supervisor* kepada peserta magang bertujuan agar peserta magang dapat mengerti proses dan cara penggunaan Bahasa pemograman dan *framework* yang digunakan oleh perusahaan tersebut.

## **a)** *Training Laravel* **dan** *PhP*

*Training* pertama yang dilakukan pada program magang kali ini yaitu memahami dan mempelajari cara penggunaan dari *framework Laravel* bagaiman cara menarik data yang diinginkan menggunakan sebuah *Route*s yang dimiliki oleh *Laravel*, *Laravel* merupakan sebuah *Framework* yang banyak digunakan hingga sekarang dengan menggunakan Bahasa pemograman PhP dengan tujuan membangun *website* akan lebih maksimal *website* yang dinamis yang dapat dihasilkan dengan menggunakan *framework Laravel* ini, dan pada saat training di ajarkan cara menggunakan controller pada *Laravel* yaitu struktur MVC (*Model View Controller*) secara garis besar pada saat training peserta magang diajarkan cara menarik sebuah data menggunakan *Route*s dan Controller

Training ini merupakan cara penggunanaan swal fire di *Laravel*, kemudian pada training ini diajarkan juga cara memanggil function dari *Framework Laravel*, cara penggunaan *Route*.

## *b) Training* **Secara Mandiri**

Setelah melakukan Training dengan *supervisor* terkait *website* yang telah ada sebelumnya yang menggunakan *Laravel* dan *php*, peserta program magang di berikan waktu 5 hari untuk membaca dan mengenali lebih dalam terkait yang sudah di jelaskan oleh *supervisor* terkait *system* yang sudah berjalan sebelumnya di perusahaan ini. Tujuan dari diberikannya waktu pembelajaran secara mandiri kepada peserta magang di perusahaan ini peserta diharapkan dapat menambah pengetahuan terkait tentang project *Laravel* dan *php* yang ada di perusahaan ini sehingga dikemudian hari jika diberikan *jobdesc* dengan tugas yang sama dengan apa yang di pelajari peserta magang dapat mengerti apa yang di infokan dan apa yang

harus dikerjakan untuk memberikan hasil yang maksimal kepada perusahaan.

## **3.2.3** *Prototype*

Pada akhir bulan maret setelah melakukan *Training* mulai memasuki masa dalam pembuatan *Prototype* untuk *website* dari Mtero Hospitals Group, pengerjaan *website* ini dilakukan beberapa minggu dimulai dari tanggal 20 Maret 2023 hingga selesai melakukan pembuatan *website* tanggal 10 April 2023 tanggal tersebut sudah termasuk dari masukan hingga revisi oleh Team IT yang terdapat di dalam perusahaan, ada beberapa part yang harus dikerja dalam pembuatan *prototype* ini, diantaranya adalah :

1) Pembuatan *Landingpage* Sementara

Setelah melakukan beberapa minggu untuk melakukan training dan mengetahui workflow *system* yang berjalan pada perusahaan ini, peserta magang dan juga team IT *Programmer* perusahaan dikumpulkan untuk melakukan meeting terkait *design* untuk *interface* dari *website* yang baru untuk perusahaan ini pada saat ini peserta magang untuk diminta membuat suatu *prototype website* untuk Metro Hospitals Group dengan biru,kuning dan juga putih, pada tanggal 20 Maret 2023 hingga 21 Maret 2023 peserta magang mulai melakukan rancangan untuk *design* dari *website* sesuai dengan hasil meeting yang telah dilakukan.

Gambar dibawah merupakan *prototype landing page website* sementara dimana terdiri dari 3 bagian yaitu bagian Navbar yang merupakan navigasi untuk memudahkan *user* menentukan pilihan kemudian kedua yaitu body yang berisi about us untuk menampilkan sejarah dari perusahaan serta ada terdapat *button* untuk *user* melakukan *appointment* atau membuat jadwal dengan dokter yang diinginkan serta dapat melihat jadwal dokter hingga memesan untuk jadwal penyuntikan vaksin yang diinginkan oleh *user* dan bagian terakhir sama seperti dengan *website* pada umumnya yaitu bagian *footer* sama seperti kesimpulan dari sebuah *website*

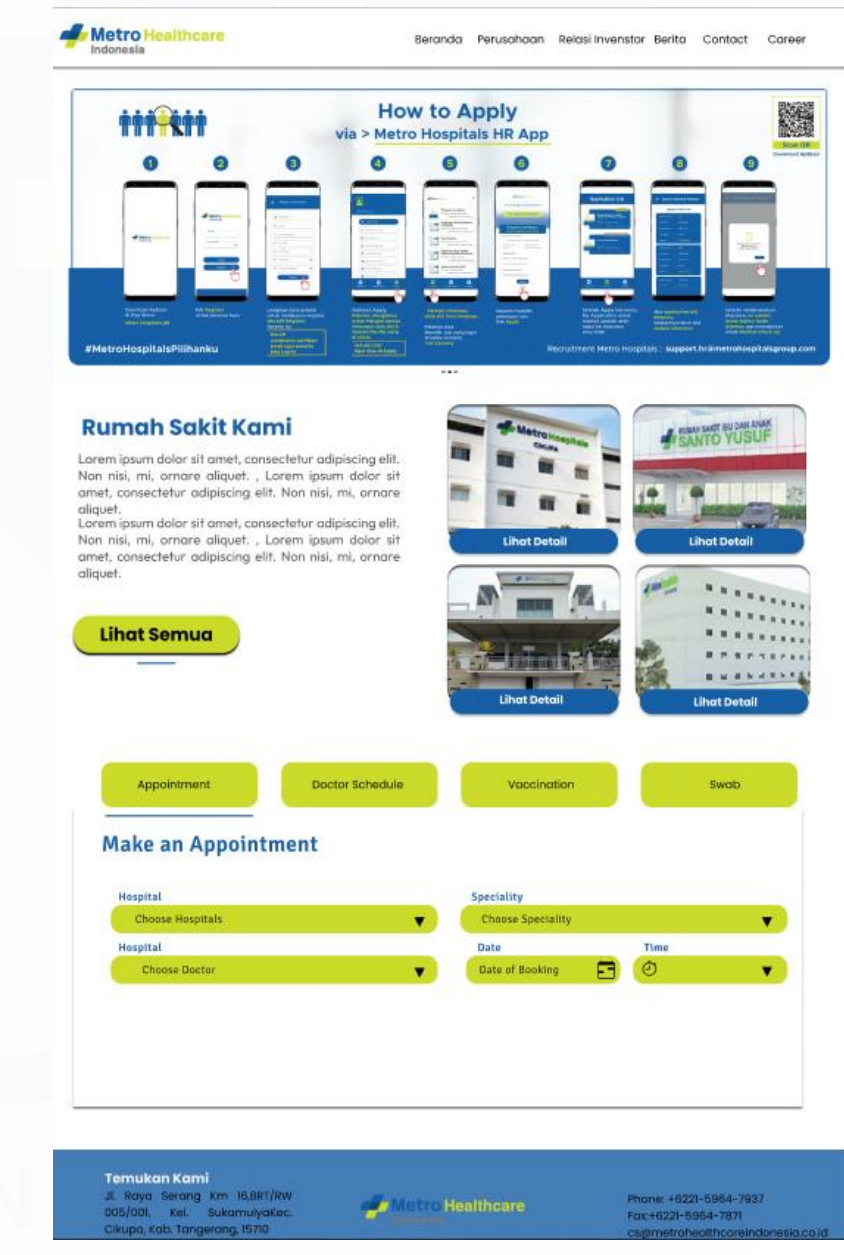

Gambar 3. 2 *Prototype website* sementara

yang menunjukan secara inti dari *website* tersebut seperti alamat, contact dari *website*.

## 2) Meeting Terkait *Prototype*

Setelah membuat protoype sementara kemudian pada tanggal 24 Maret 2023 dilakukan meeting Kembali Bersama Team IT dan juga Team Graphic Designer, dimana pada meeting kali ini peserta magang melakukan presentasi dari *prototype landing page* secara garis besar untuk tampilan *website*, kemudian dilakukan revisi oleh Kepala IT Corporate. Meeting kali ini berisikan kepala IT Corporate yaitu bapak Yudi memberikan refrensi 2 *website* rumah sakit untuk menentukan design *website* terbaru dari Metro Hospitals Group dimana kesimpulan dari referensi tersebut kepala IT Corporate ingin design *website* Metro Hospitals Group yang terbaru bertemakan Elegan dan *User Friendly*, *website* tidak memiliki banyak warna sehingga *website* terlihat bersih dan elegan dan juga tentunya harus mudah digunakan oleh *user* untuk melakukan *appointment* dan lain – lainnya.

## 3) Membuat Final *Prototype*

Diambil dari hasil meeting yang dilaksanakan Bersama team IT pada tanggal 24 Maret 2023 untuk final *prototype*nya dan juga masukan dari team IT dan Team design apa saja yang perlu ditambahkan di dalam design *prototype website* yang akan dilakukan pembuatannya, dan juga terdapat masukan dari kepala IT Coorporate memberi referensi *website* yang ingin di ambil sehingga dapat memudahkan tujuan dari pembuatan design *prototype* yang dilakukan. Dalam pembuatan design *prototype* ini terdapat beberapa bagian *website* di dalam *prototype* ini yang dibuat, diantaranya adalah :

## 4) *Landing Page*

Bagian utama dari sebuah *website* yaitu landinga page dimana di dalam *landing page* terdapat navigasi Navbar untuk memudahkan *user* yang berfungsi untuk mengarahkan atau pentunjuk untuk *user*,

| Metro Healthcare<br>Indonesia | What's On | Perusahaan | Relasi Investor | Artikel | Career |
|-------------------------------|-----------|------------|-----------------|---------|--------|
|                               |           |            |                 |         |        |

Gambar 3. 3 *Prototype navbar*

Setelah membuat navbar yang kedua dalam sebuah *website* untuk menunjukan suatu informasi dan program apa yang sedang ada di dalam *website* suatu perusahaan yaitu banner.

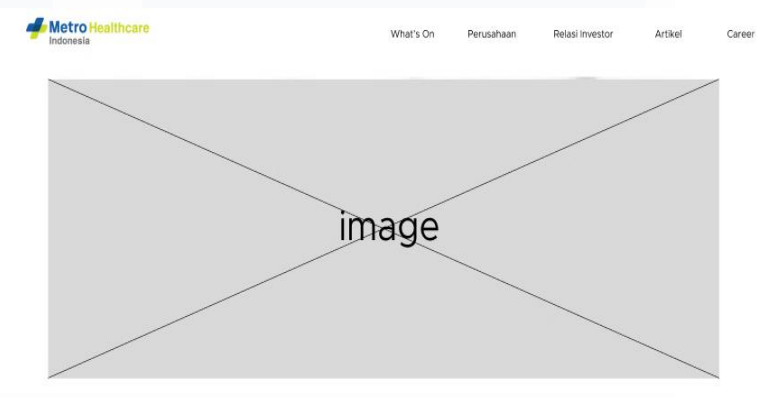

Gambar 3. 4 Prototype Banner

Di dalam *banner* terdapat beberapa foto yang akan digunakan dengan fungsi *Caraosell* yang bertujuan gambar tersebut akan berganti setiap waktu yang telah ditentukan sesuai kesepakatan Team IT dan design di dalam perusahaan. Kemudian terdapat bagian *specialist* dimana di dalam *specialist* ini terdapat appointmen untuk melakukan penjadwalan dengan dokter tergantung dari *specialist* yang diinginkan oleh *user*, contohnya *specialist* anak, gigi, kandungan gingga THT (telinga, hidung dan tenggorokan), setiap *specialist Link* yang telah diarahkan kepada *specialist* yang sesuai *user* melakukan "*Click*" pada *image specialist* tersebut hampir sama dengan *Button*.

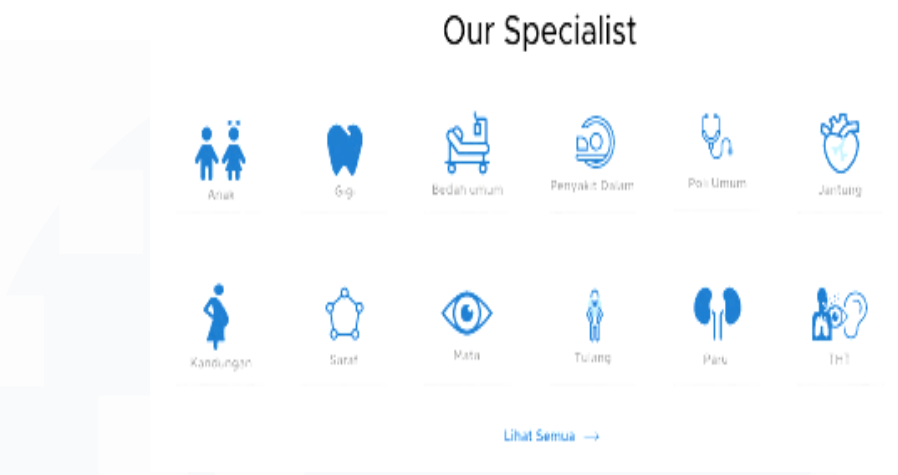

Paket Medis

Gambar 3. 5 *Prototype menu specialist*

Kemudian terdapat *UI* untuk paket medis , dimana didalam paket medis ini terdapat beberapa paket yang disediakan oleh rumah sakit yang dimiliki oleh Metro Hospitals Group.

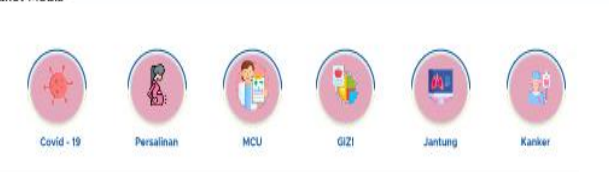

Gambar 3. 6 *Prototype* menu paket medis

Dibawah dari tampilan *ui* paket medis terdapat tampiln *ui* yang menampilkan rumah sakit yang dimiliki oleh perusahaan kemudian terdapat juga suatu tampilan *UI* video yang langsung diarahkan ke *Link* youtube, kemudian ada *button* untuk emergency yang akan menampilakn nomor emergency dari setiap rumah sakit yang dimiliki oleh perusahaan yaitu *button* dengan image mobil ambulan.

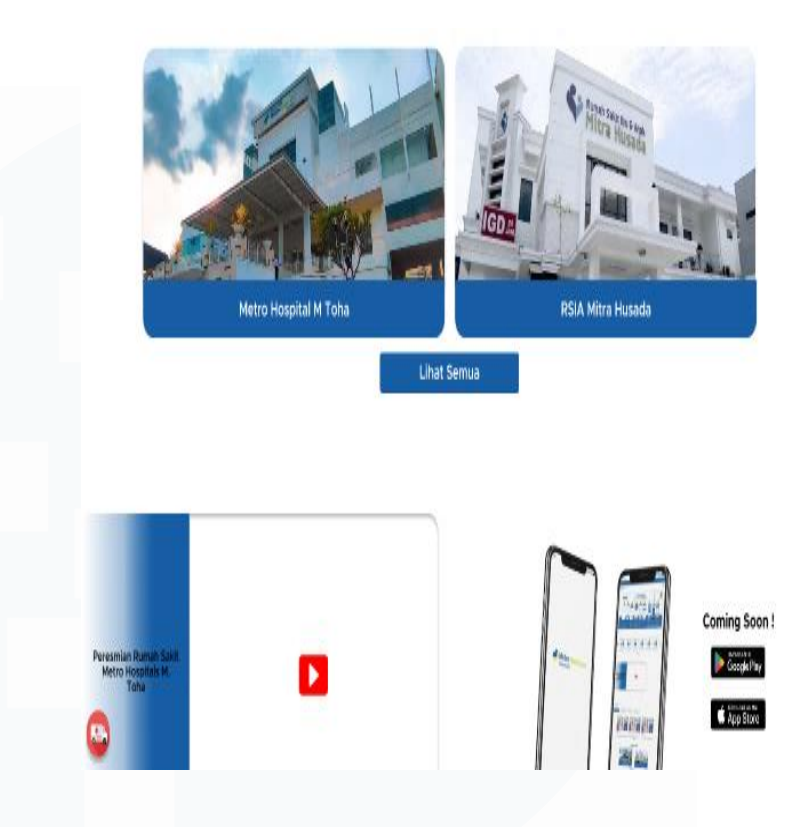

Gambar 3. 7 *Prototype* menu rumah sakit dan *banner* youtube

Terdapat *UI* untuk menampilkan artikel – artikel yang sedang ada di dalam perusahaan ataupun rumah sakit seperti tentang Kesehatan.

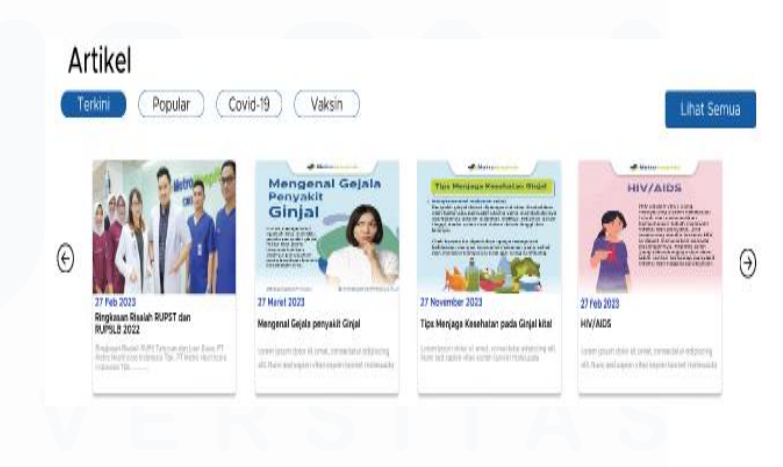

Gambar 3. 8 *Prototype* Menu artikel

Sebelum Tampilan *UI Footer* dari *website* terdapat tampilan *UI* yang menampilkan beberapa *partner* yang telah bekerja sama dengan Metro Hospitals Group dengan berbentuk Logo masing – masing dari *partner* yang bersangkutan.

## 5) *Page Specialist*

Di dalam setiap *specialist* yang terdapat di dalam *website* akan mengarahkan atau terdapat *Link* yang akan menuju ke Page baru yang berisi list semua dokter dengan *specialist* yang telah dipilih sebelumnya, di dalam *specialist user* juga dapat mencari dokter yang di inginkan untuk membuat jadwal di rumah sakit, Ketika *user* sudah berada di page *appointment user* tidak perlu Kembali ke menu *home* untuk mengakses *specialist* yang lainnya dikarenakan di dalam setiap page *specialist* terdapat fitur *filter* untuk menyesuaikan rumah sakit atau *specialist*, contohnya sepeti dibawah ini :

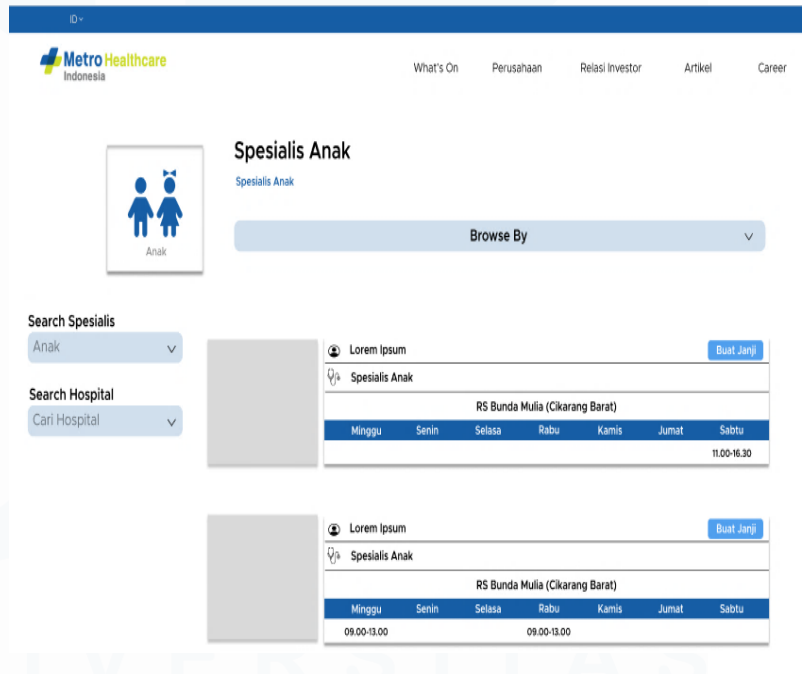

Gambar 3. 9 *Prototype detail specialist*

Yang akan ditampilkan di *UI* untuk pertama kali *user* memilih *specialist* adalah seluruh dokter yang bersangkutan dengan *specialist* yang dipilih, kemudian untuk memudahkan *user* dalam pencarian *By Name*, pada *UI* ini menyediakan fitur *Browse By* abjad dimana terdapat fitur abjad A-Z untuk membantu *user* menemukan nama dokter sesuai huruf depan dari dokter tersebut

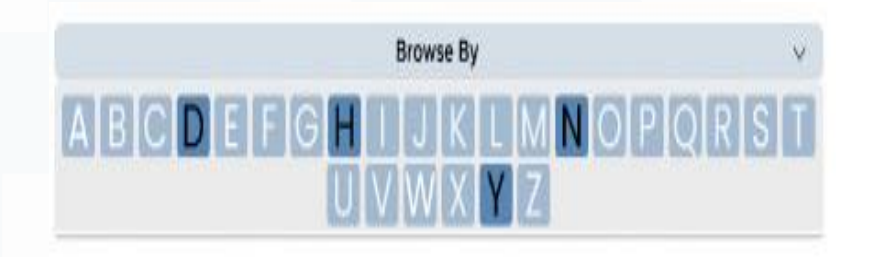

Gambar 3. 10 *Prototype fitur filter* berdasarkan nama dokter

Setelah *user* memilih dokter yang diinginkan untuk dilakukan *appointment* membuat jadwal temu dengan dokter pilihan *user*, *user* juga bisa menentukan rumah sakit yang ingin ditujukan dengan menggunakan menu *filter* cari rumah sakit yang terdapat di sebelah *UI* dari jadwal dokter yang tersedia.

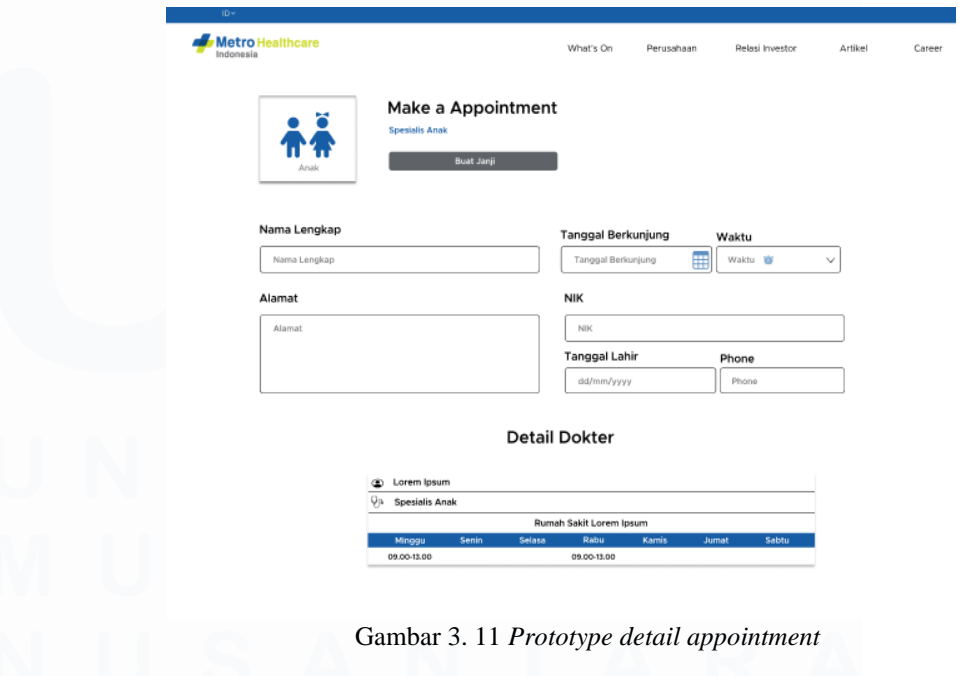

Setelah menentukan pilihannya *user* dapat masuk mengisi formular yang perlu dimasukan untuk sebelum melakukan *appointment* seperti Nama lengkap, Tanggal ingin berkunjung, waktunya, alamat dari *user* , NIK, tanggal Lahir dan terakhir Phone, setelah mengisi semuanya *button* BUAT JANJI akan aktif menjadi bewarna biru kemudian *user* dapat melanjutkan *appointment* nya.

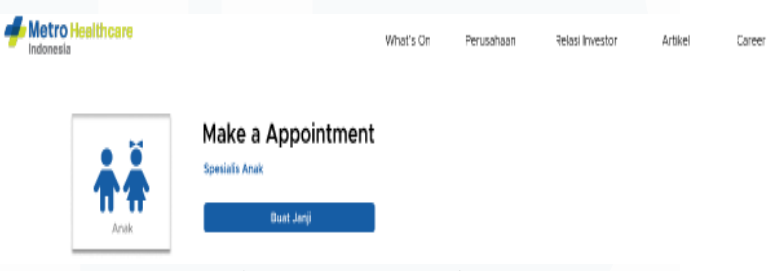

Gambar 3. 12 *Prototype button appointment*

## 6) *Page* Paket Medis

Setelah *ui* dari *Specialist* kemudian pada *website* ini terdapat *ui* dari paket medis yang tersedia dari rumah sakit – rumah sakit yang dimiliki oleh metro hospitals group, sama halnya dengan seluruh rumah sakit yang ada semuanya pasti memiliki paket medis seperti promo untuk swab dan promo paket bersalin ibu hamil. Tujuan dari *ui* paket medis ini untuk memudahkan *user* untuk mencari paket yang ingin digunakan dengan *ui* yang mudah digunakan sehingga tidak menyulitkan *user* dalam penggunaannya.

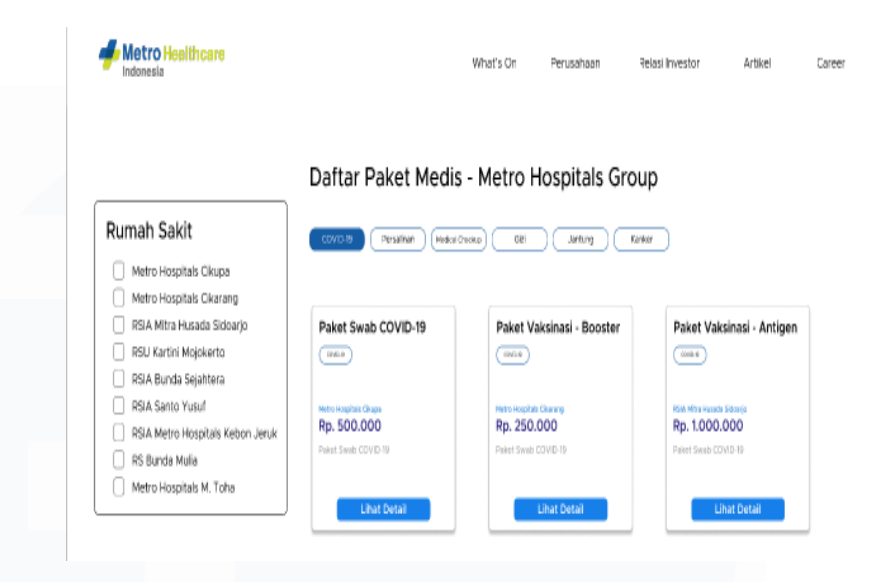

Gambar 3. 13 *Prototype* paket medis

Setelah *user* memilih paket medis pada *landing page* dari *website* maka *user* akan diarahkan kepada page yang terdapat menu seluruh paket medis yang tersedia di seluruh rumah sakit yang dimiliki oleh Metro Hospitals Group, dan untuk memudahkan *user* tidak Kembali ke *landing page* lagi untuk memilih paket medis yang lainnya, disini *user* dapat menggunakan *Tag* yang telah disediakan di dalam *ui* untuk memilih paket medis lainnya, kemudian untuk memilih rumah sakit yang ditentukan *user* dapat melakukan ceklist pada menu *ui* pada kiri paket medis untuk menentukan rumah sakit yang ingin di datangi apakah terdapat paket medis yang ingin ditujukan, contohnya seperti gambar di bawah.

Daftar Paket Medis - Metro Hospitals Group

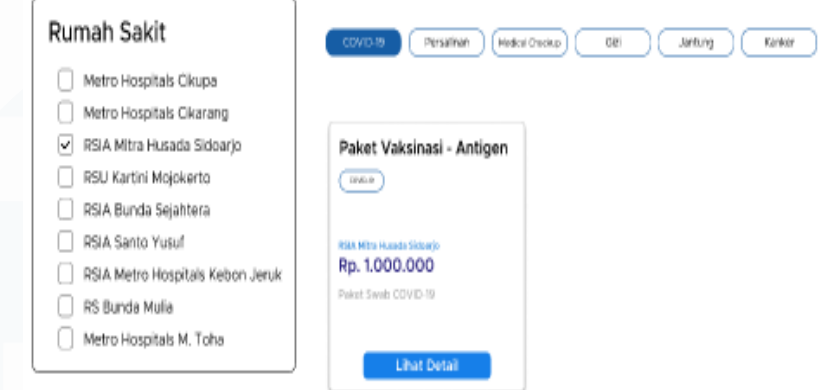

Gambar 3. 14 *Prototype menu filter* rumah sakit

*Website* akan melakukan *filter* dengan rumah sakit yang telah dipilih oleh *user* dan paket medis yang tersedia untuk rumah sakit tersebut.

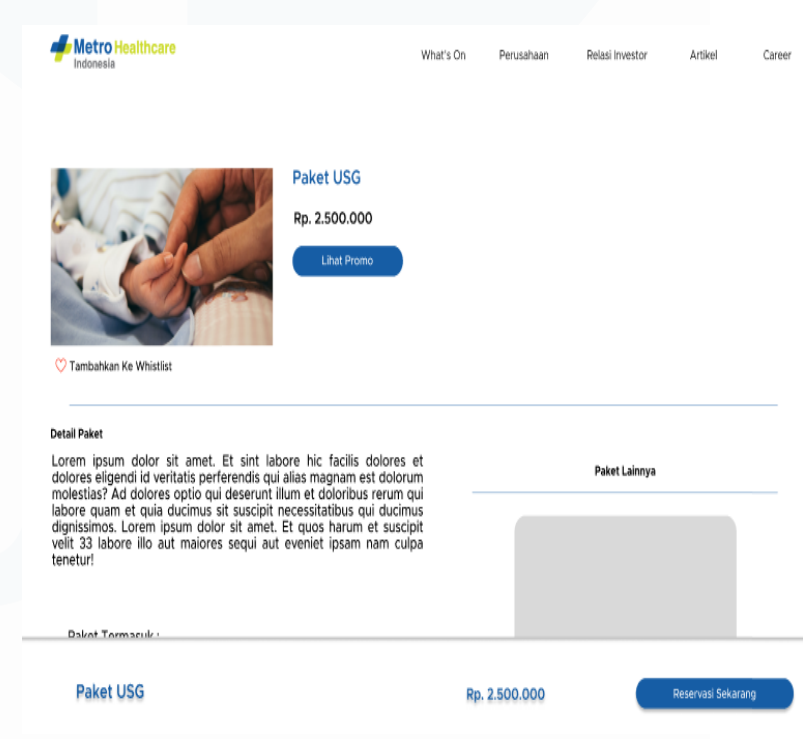

Gambar 3. 15 *Prototype* menu paket

Setelah itu *user* dapat melakukan reservasi untuk paket medis yang dinginkan kemudian terdapat *detail* dari paket medis yang di berikan, dan terdapat *button* Promo untuk melihat

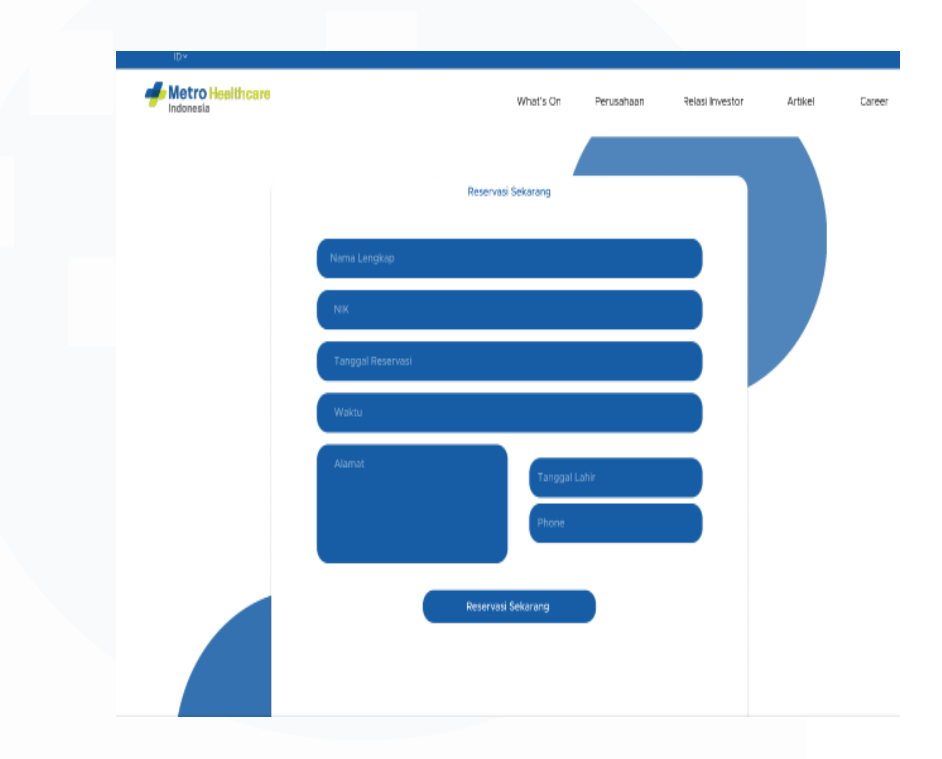

apakah terdapat Promo yang diberikan oleh pihak rumah sakit dengan paket medis yang dinginkan oleh *user*.

Gambar 3. 16 Prototype appointment paket

Untuk melakukan reservasi paket medis, *user* akan diarahkan ke *page* formulir untuk mengisi data diri sebelum melakukan reservasi, kemudian *user* akan dihubungi oleh pihak dari rumah sakit terkait *appointment* yang dipesan oleh *user*.

7) *Page* Rumah Sakit, *Page* Artikel dan *footer*

Pada page Rumah sakit pada *website* ini menampilakan secara garis besar dari rumah sakit yang dimiliki oleh Metro Hospitals Group kemudian terdapat *detail* dari rumah sakit hingga layanan dan fasilitas apa saja yang terdapat pada *detail* rumah sakit yang dimiliki oleh Metro Hospitals Group, sedangkan page artikel merupakan page yang berisikan sama halnya seperti berita hingga tips untuk Kesehatan dan terakhir yaitu page *footer* yaitu berisikan info garis besar dari *website* ini

merupakan sama halnya dengan *website* pada umumnya yang memiliki *footer* berisikan informasi.

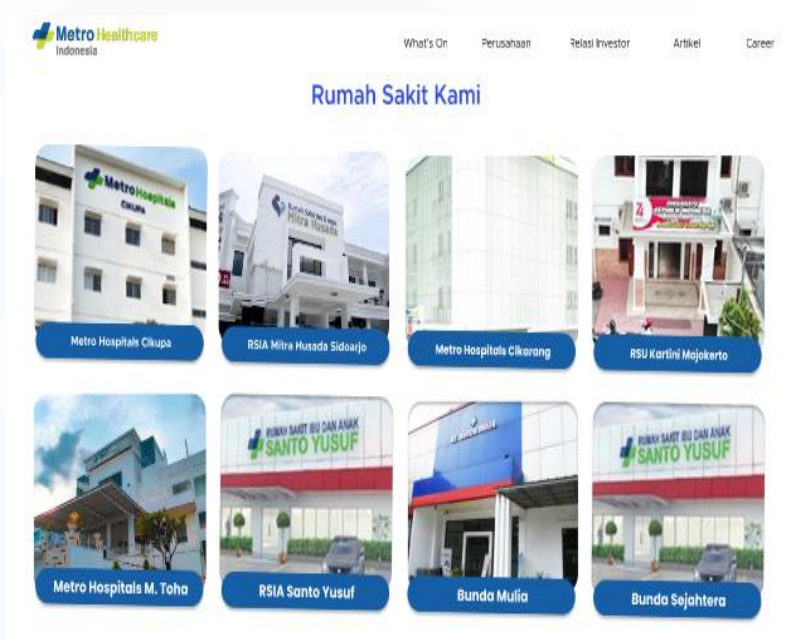

Gambar 3. 17 *Prototype* Menu rumah sakit

Ketikan *button* "Lihat Semua" yang terdapat di *landingpage* di *Click* tampilan *ui* akan diarahkan kepada page baru yang berisikan semua rumah sakit yang terdapat pada Metro Hospitlas Group sehingga memudahkan *user* untuk melihat rumah sakit apa saja yang tersedia dan yang dimiliki oleh Metro Hospitals Group.

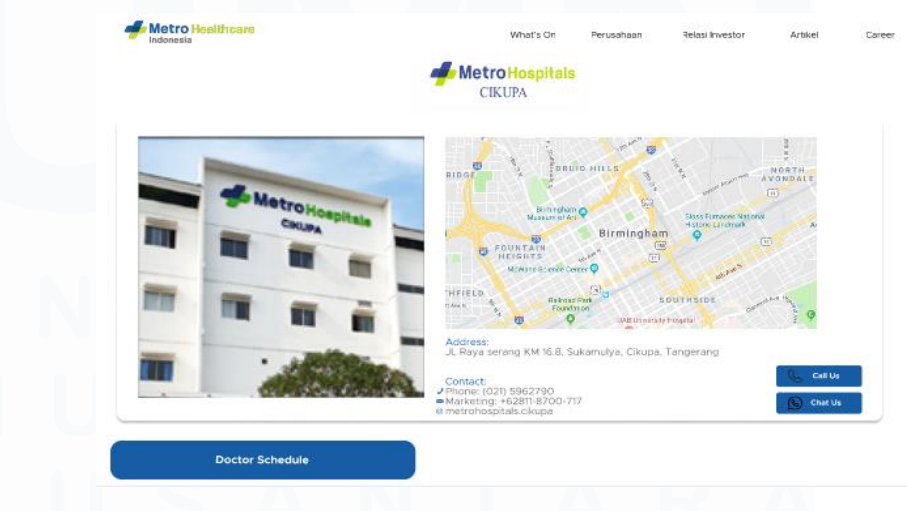

Gambar 3. 18 Prototype Detail Rumah Sakit

*User* dapat melihat *detail* dari rumah sakit yang diinginkan hingga lokasi dan contact dari rumah sakit yang diinginkan, lokasi yang dapat langsung direct ke google maps sehingga *user* dapat mudah mengikuti lokasi rumah sakit yang diberikan. Kemudian terdapat *Button* "*Doctor schedule"*,

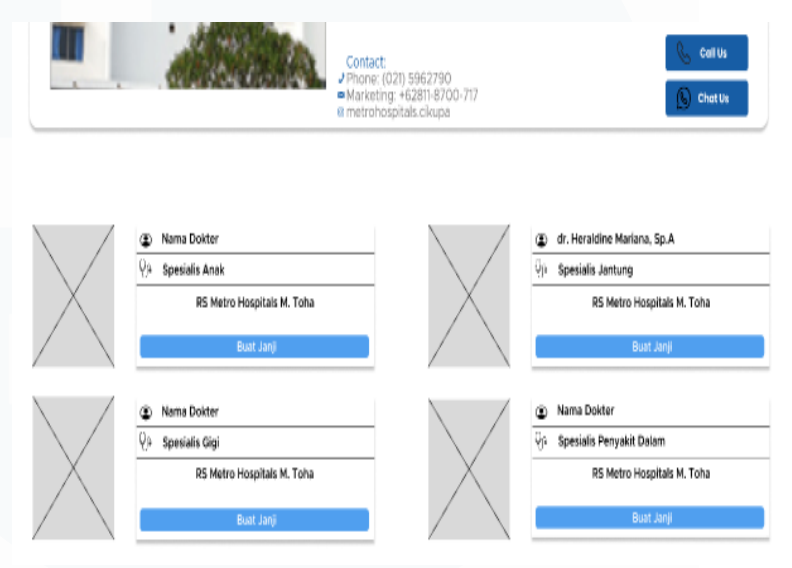

Gambar 3. 19 Prototype dokter Specialist rumah sakit

*Button* tersebut mereload *website* sehingga menampilkan jadwal dokter yang sedang bertugas sesua dari rumah sakit yang dipilih oleh *user*.

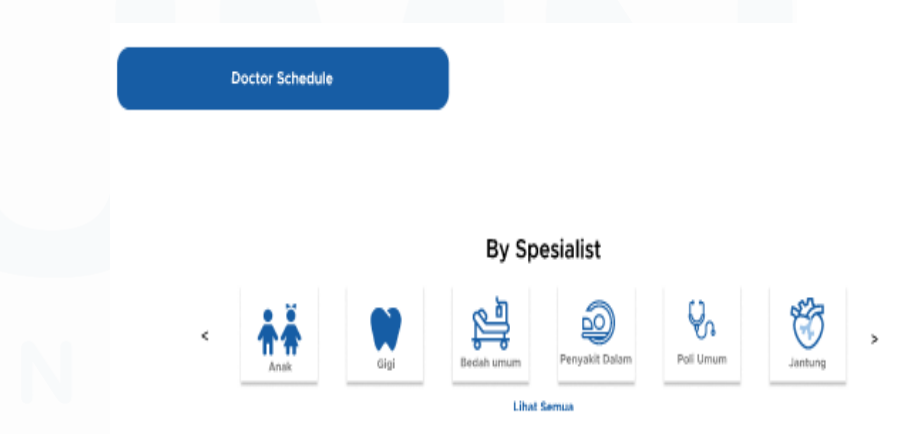

Gambar 3. 14 Prototype By Specialist di detail rs

Dan terdapat *specialist* di bawah *button* yang membedakan *specialist* pada page ini ialah *specialist* akan di *filter* sehingga dokter *specialist* yang ditampilkan akan sesuai dengan rumah

sakit yang dipilih oleh *user*, sehingga dapat memudahkan *user* dalam masalah navigasi dan tidak perlu Kembali ke menu *home* atau *landing page* untuk melihat *specialist*. Isi di dalam menu *specialist* ini sama saja dengan *specialist* pada *landing page* , *filter* yang membedakan dari keduanya, untuk *specialist* yang terdapat di dalam rumah sakit akan di direct ke *specialist* sesuai dengan rumah sakit yang telah dipilih.

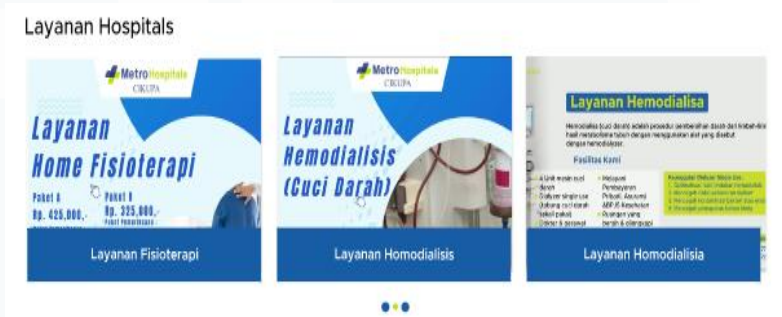

Gambar 3. 15 *Prototype* Layanan

Kemudian terdapat *UI* layanan apa saja yang sedang ada pada rumah sakit tersebut yang berbentuk *caraousel* yang memiliki durasi beberapa detik kemudian layanan yang ada akan berubah dengan beberapa layanan yang tersedia.

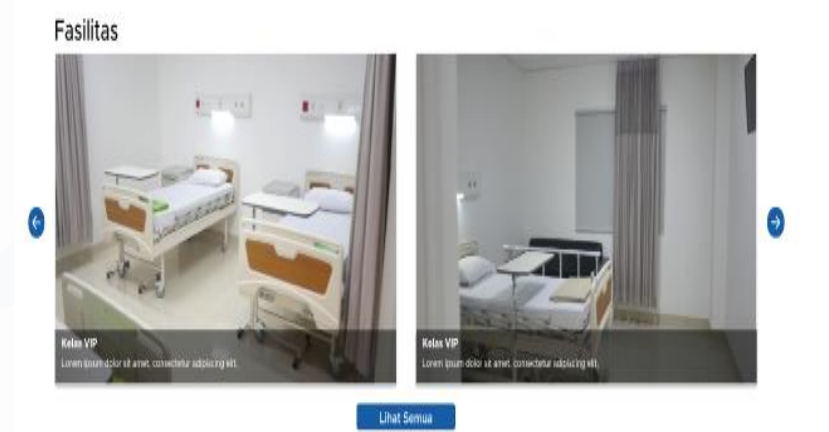

Gambar 3. 16 *Prototpye* Fasilitas rumah sakit

Kemudian tersedia *ui* yang menunjukan fasilitas kamar dan rumah sakit yang dipilih oleh *user* dan juga dapat melihat *detail* dari rumah sakit tersebut. Kemudian sama halnya dengan *website* rumah sakit yang ada , pada *website* ini terdapat fitur artikel yaitu berisikan info tentang Kesehatan atau jenis gejala penyakit yang sering terjadi untuk dewasa hingga sama anak – anak

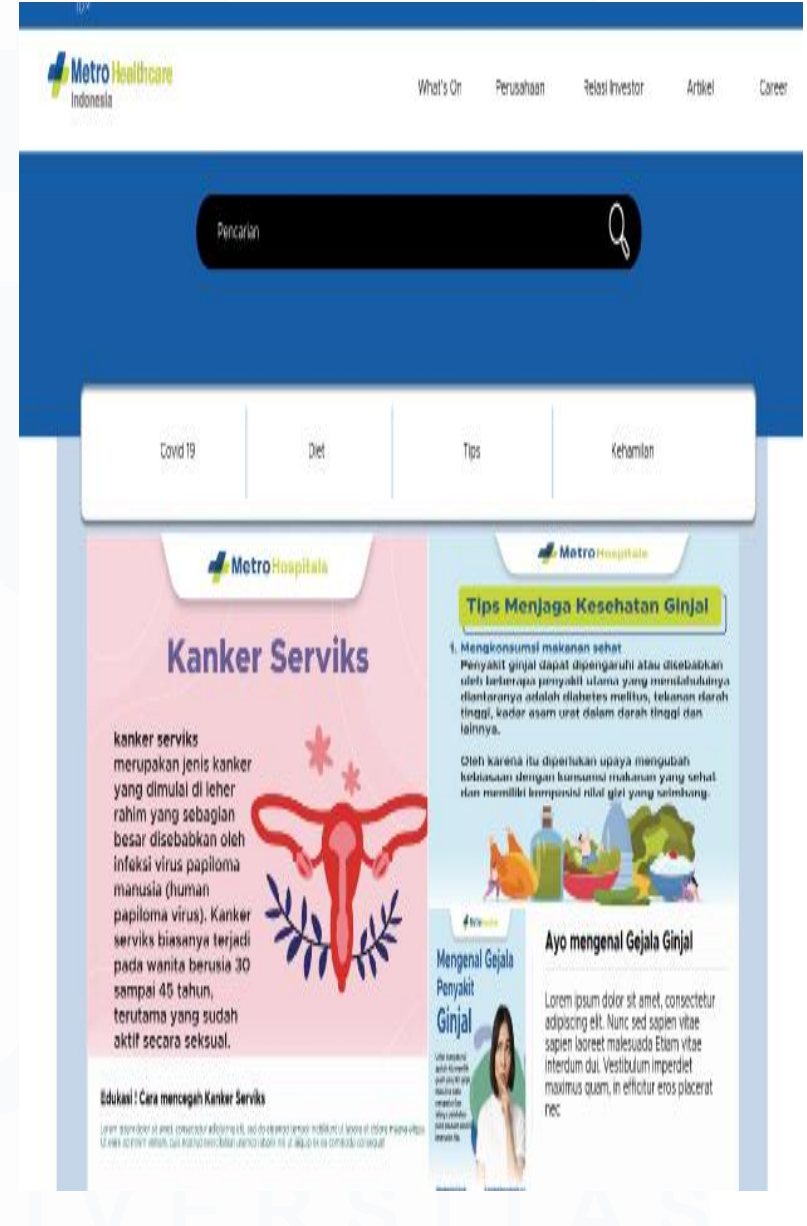

Gambar 3. 17 *Prototype Landingpage* artikel

Ini merupakan tampilan *ui* dari page artikel yang berisikan empat kategori utama yang dapat diakses oleh *user*, yang dimana kategori tersebut dapat berubah dengan mengikuti

perkembangan yang sedang terjadi, Ketika salah satu gambar atau artikel di click maka akan di arahkan kehalaman *detail* artikel yang bersangkutan sehingga menampilkan secara rinci tentang artikel tersebut, contohnya seperti

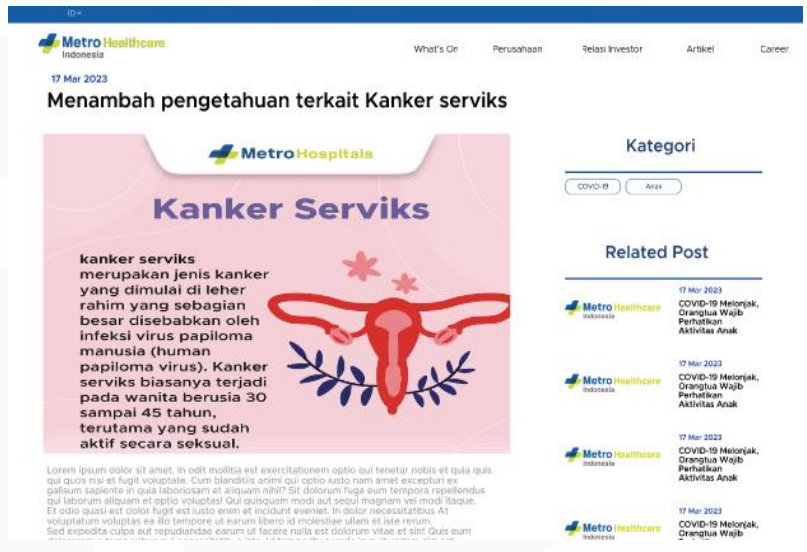

Gambar 3. 18 *Prototype* detail artikel

*Page* ini merupakan tampilan dari *detail*salah satu artikel yang terdapat pada menu artikel di *website* Metro Hospitals Gorup, sehingga terlihat jelas dari judul hingga ke tanggal *uploud* dari artikel tersebut.

Kemudian setelah halaman page artikel, pada *website* ini terdapat menu *ui* yaitu *Our Partner* dimana disini akan ditampilkan *partner* – *partner* yang bekerja sama dengan perusahaan sehingga *user* dapat melihat nya

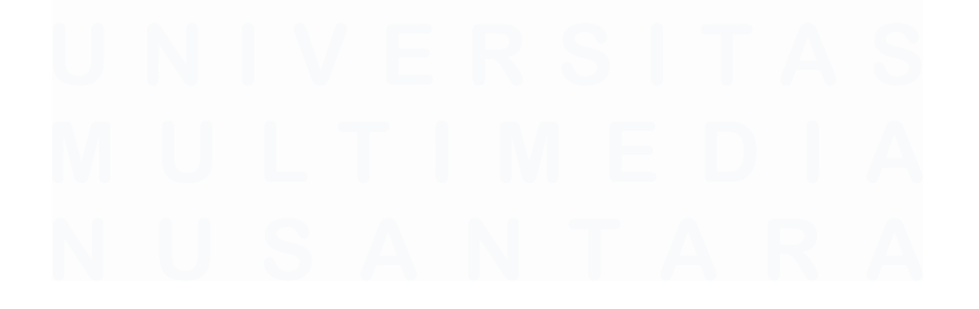

# **Partner Kami**

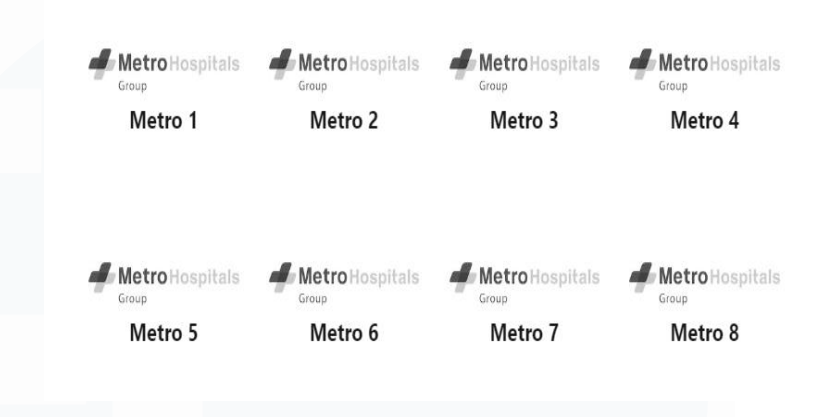

Gambar 3. 19 *Prototype partner*

Pada menu *ui* ini semua logo dari *partner* yang bekerja sama akan di tampilkan secara tanpa warna, kemudian Ketika *user* mengarahkan cursor atau click salah satu logo, maka akan memunculkan warna sebagai bentuk tampilan yang menarik dimata *user* yang menggunakannya

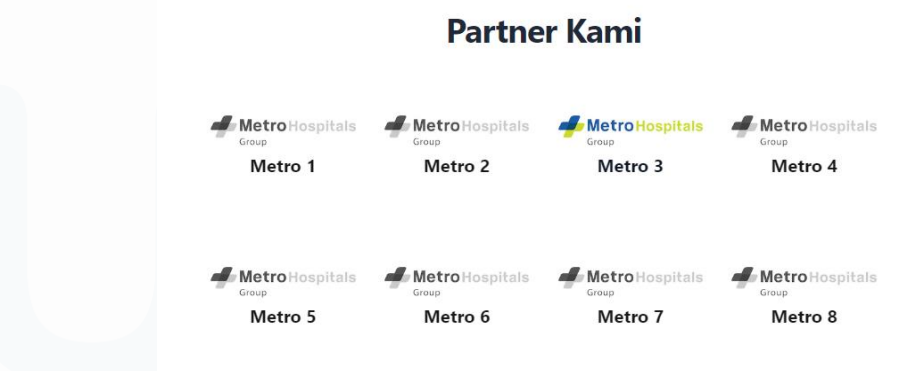

Gambar 3. 20 *Prototype HOVER partner*

Bagian terakhir dari *prototype* yang dibuat merupakan *footer* yang memiliki info secara garis besar dari perusahaan seperti, Contact yang dapat dihubungi, Location Head *Office* dari perusahaan hingga social media dari perusahaan akan di tampilkan dalam *footer* yang merupakan bagian akhir dari suatu *website*.

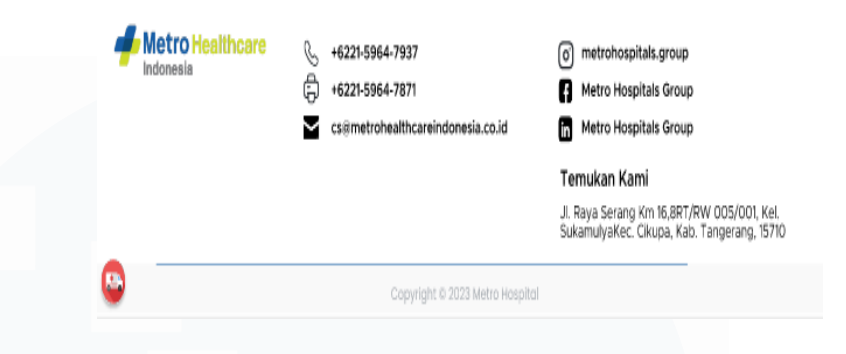

Gambar 3. 21 *Prototype* footer

8) Page *Whats'On*

Page *whats'on* ini hampir sama halnya dengan *page* dari artikel yaitu berisi informasi, yang membedakan *page Whats'on* dengan artikel yaiti informasi pada *whats'on* berisikan informasi yang berkaitan dengan perusahaan seperti hubungan kerja dengan perusahaan lain, peresmian rumah sakit dan masih banyak hal lagi yang berkaitan dengan perusahaan.

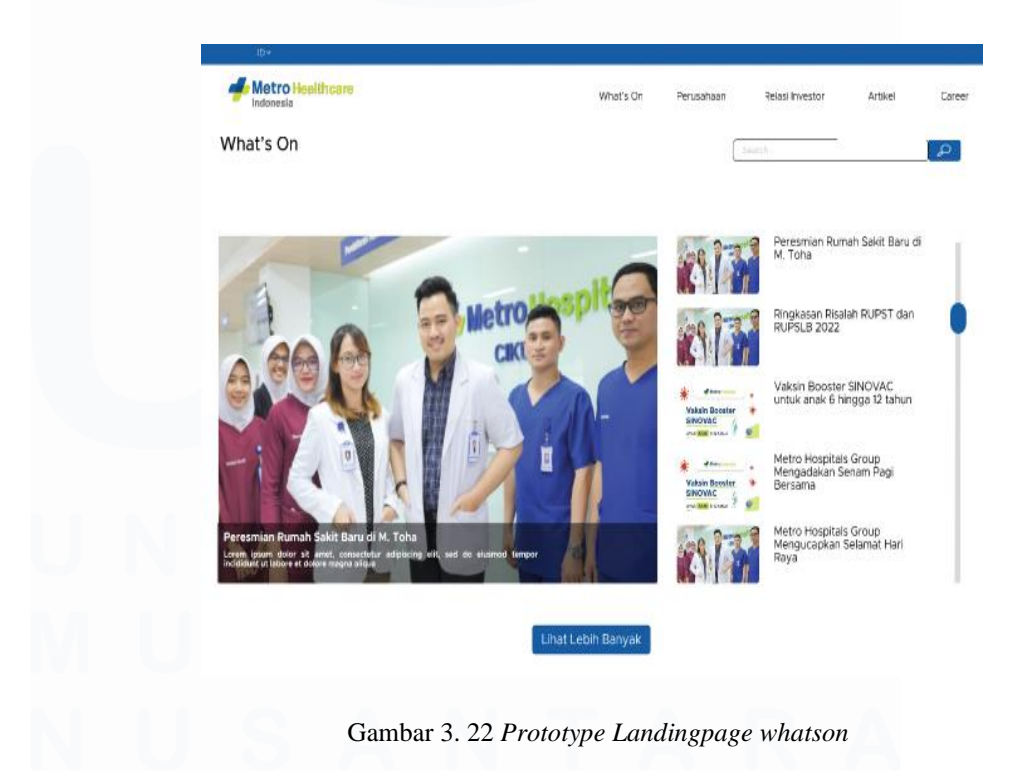

Kemudian untuk melihat lebih banyak dari berita terkini yang ada pada perusahaan, *user* dapat meggunakan *button* bewarna biru kemudian akan diarahkan ke *page* yang baru yaitu berisi semua dari berita

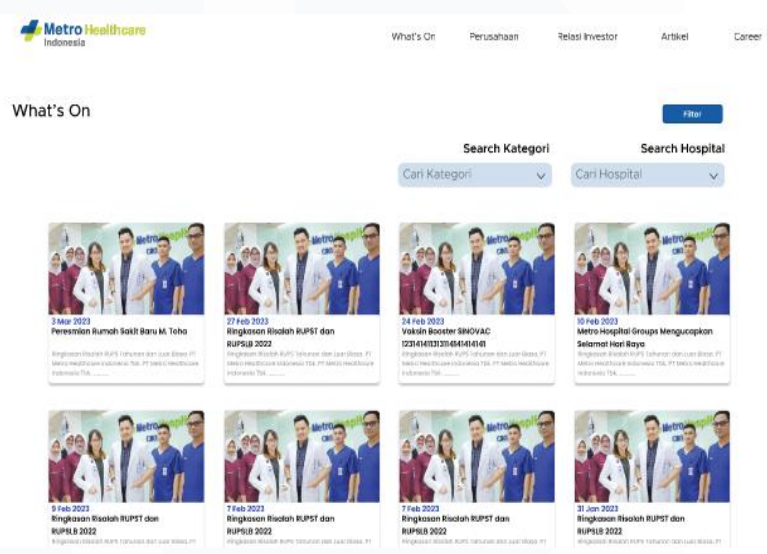

Gambar 3. 23 *Prototype tag whatson*

Terdapat fitur *filter* kategori dan rumah sakit yang membantu memudahkan *user* untuk mencari informasi terkait rumah sakit ataupun kategori yang dinginkan.

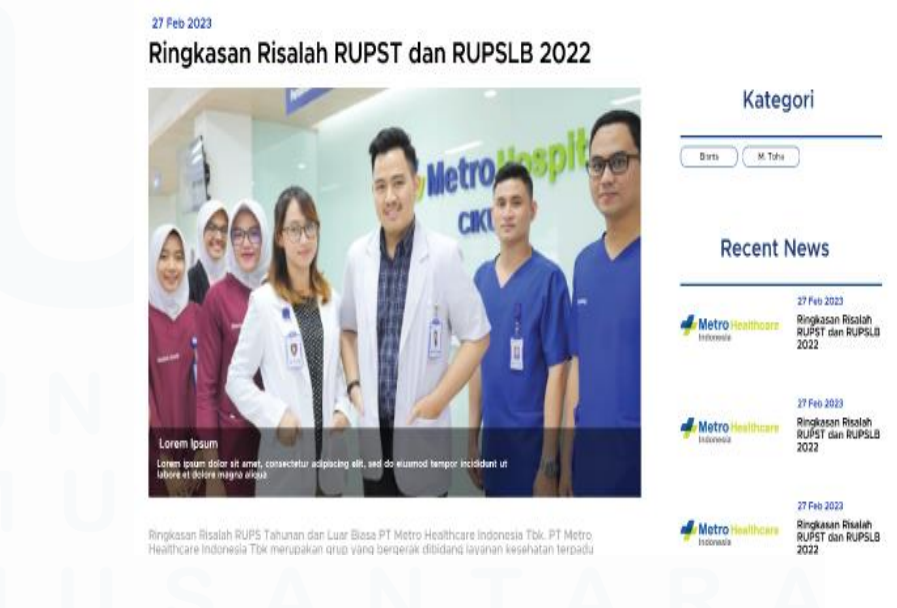

Gambar 3. 24 *Prototype Detail* Artikel

Untuk *detail* dari *whats'on* tampilan *ui* yang ditampilkan sama dengan article sehingga memberi kesan dari segi simple dalam penggunaan dari *website*.

9) Presentasi Final *Website*

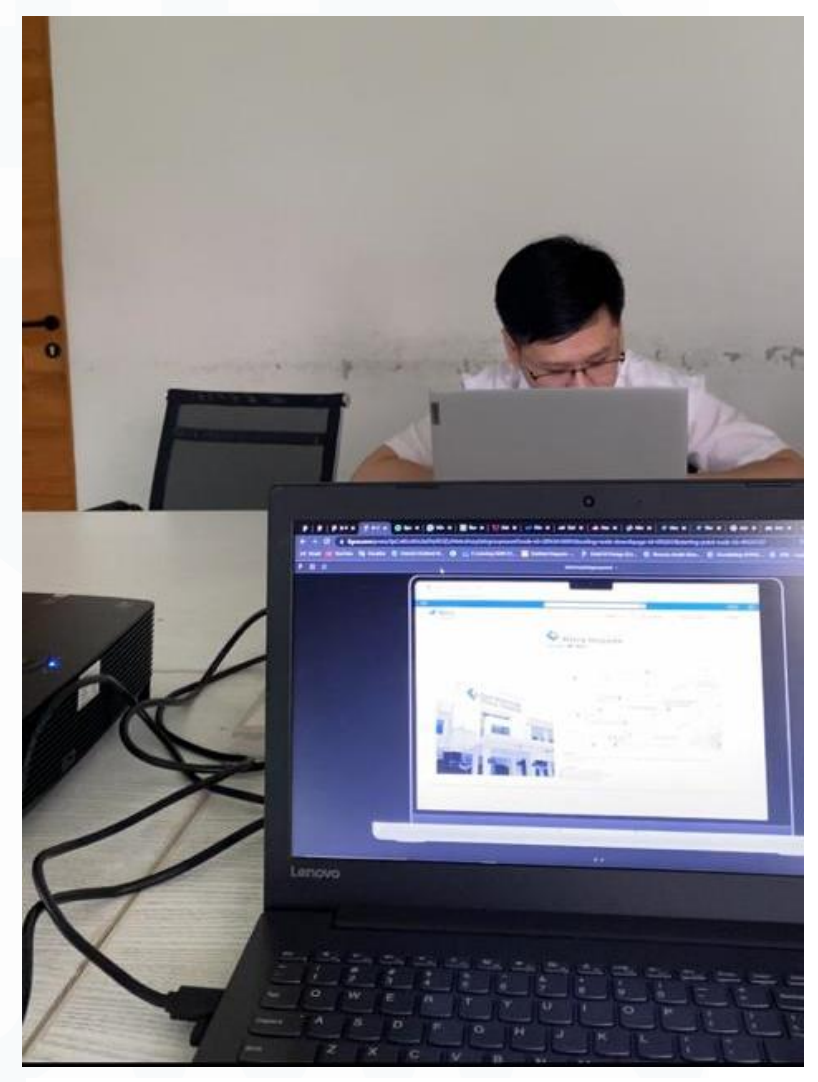

Gambar 3. 25 *Presentasi final prototype*

Setelah menyelesaikan pembuatan *prototype* yang dilakukan beberapa minggu, kemudian melakukan presentasi dengan Kepala IT Coorporate dan di dampingin oleh *supervisor* yaitu Bapak Franky, setalah melakukan presentasi dan tidak memiliki revisi lagi, kepala IT mesetuj*ui* untuk melanjutkan ke progress berikutnya yaitu pembuatan *website* dari Metro Hospitals Group yang telah dibuat *prototype* nya.

## **3.2.4** *Development*

Setelah menyelesaikan design *Prototype* untuk *website* kemudian masuk kepada project keempat yaitu menyiapkan strategi hingga menggunakan bahasa pemograman apa dalam membangun *website* untuk Metro Hospitals Group, untuk menentukan apa yang selanjutnya akan dilakukan team it melakukan pertemuan untuk menentukan pilihan cara membangun *website* tersebut.

## A. Menentukan Bahasa Pemogramanan

Team IT *Programmer* yang terdapat pada Metro Hospitals Group terdiri dari 3 orang, kemudian melakukan meeting untuk menentukan *Framework* dan *style* apa yang akan digunakan untuk membangung *website* tersebut, setelah melakukan research team setuju untuk menggunakan *Framework* NextJs yaitu *framework* Javascript dari ReactJs semacam penyempurnaan dari ReactJs dan untuk *style* team setuju untuk menggunakan *Tailwind* CSS.

1. NextJs

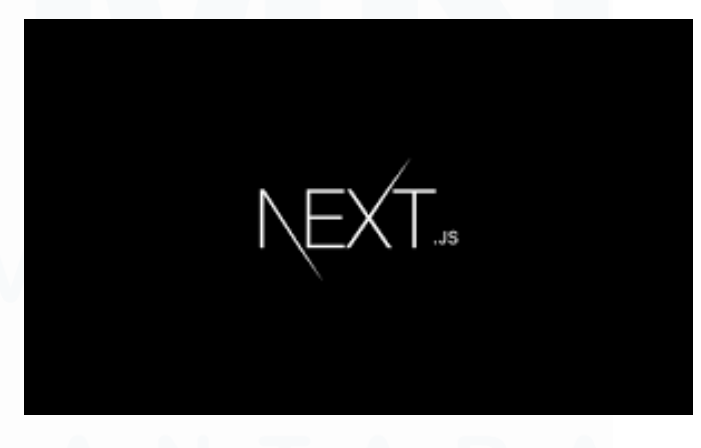

Gambar 3. 26 Prototype Logo Nextjs

NextJs merupakan sebuah *Framework* JavaScript yang dibuat secara garis besar untuk ReactJs untuk menyempurnakan ReactJs [3]. terutama dalam hal *Rendering* NextJs terbilang sangat bagus. NextJs dapat dikatakan merupakan *framework* full-stack yang berguna untuk memabangun *framework* dari segi *frontend* hingga back-*end*. Terdapat dua cara kerja dari NextJs yaitu :

- Server Side *Rendering*, berfungsi ketika *rendering* server akan mengubah package React dan JavaScript menjadi HTML setiap tampil dibuka di dalam browser
- Static Site Generator, setiap browser memanggil halaman tersebut, server tidak perlu men-generate HTML. dikarenakan, server melakukan generate halaman HTML pada tahap b*ui*ld, hal tersebut memungkinkan *programmer* menggunakan jenis pre- *rendering* yang berbeda tiap halaman *website* sesuai dengan kebutuhan.\
- 2. *Tailwind* CSS

tailwindcss v3.0

Gambar 3. 27 Prototype Logo Tailwind

*Tailwind* CSS merupakan suatu *framework* CSS yang memiliki basis *utility* untuk melakukan pembuatan *UI* atau tampilan dari *website* [4]. Keuntungan menggunakan *tailwind* css yaitu memiliki proses pembangunan *UI* yang lebih cepat sehingga memudahkan modifikasi terhadap *UI* sesuai kebutuhan dari *user* dan juga memudahkan membuat *website* menjadi responsive sehingga dapat digunakan diberbagai media seperti smartphone, tablet, laptop hingga pc.

## B. Meeting

Setelah menentukan *Framework* dan *style* yang akan digunakan dalam pembangunan *website* ini, team IT dikumpulkan untuk melakukan Meeting dimana di dalam meeting ini berisikan deadline yang diberikan kepala IT dalam pembangunan *website* ini hingga live, pada awalnya team *front* – *end* mengajukan untuk waktu pembuatan 3 bulan tetapi menurut *supervisor* waktu 3 bulan tidak mencukupi untuk membangun *website* hingga live digunakan, setelah meeting dilakukan waktu deadline yang diberikan oleh kepala IT yaitu selama 5 hingga 6 bulan pengerjaan.

## C. Pembuatan page artikel *website*

Dalam project pertama yang diberikan kepada saya yaitu, *supervisor* memberikan tanggung jawab kepada saya untuk membangun page dari artikel dengan menggunakan data dami terlebih dahulu.

Dimulai dari membuat *landing page* dari article yang menampilkan semua artikel dari semua kategori.

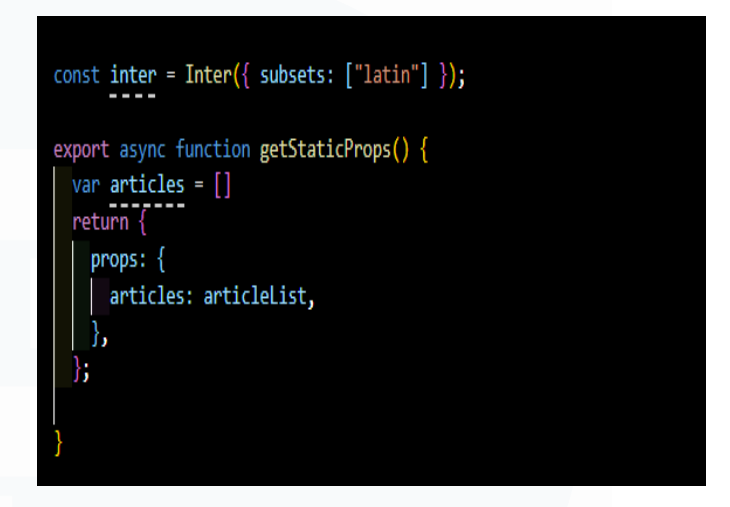

Gambar 3. 28 *Code index* utama *landingpage*

Pada *index articles* langsung dipanggil dari *json* yang dibuat untuk secara dami terlebih dahulu.

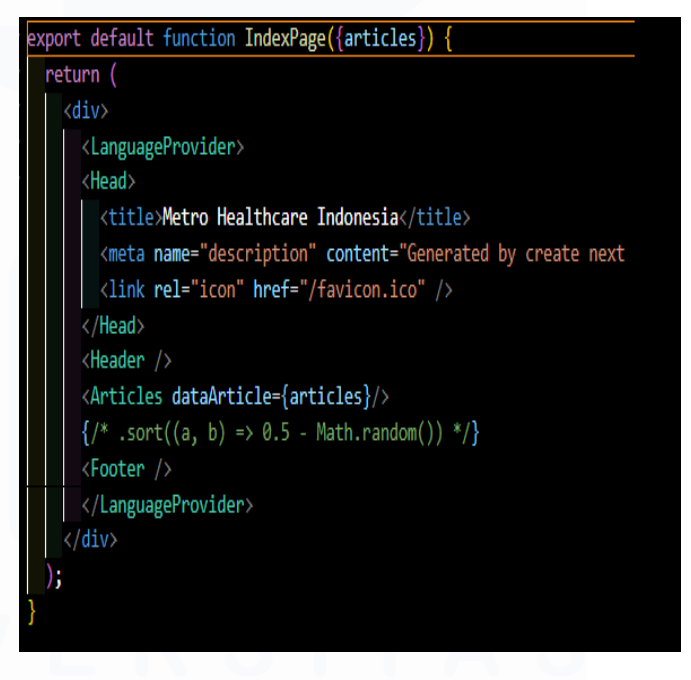

## Gambar 3. 29 code dataArticle

Pada awalnya ingin menggunakan javascript sort random untuk menampilkan data secara random untuk *landing page* dari wesbite, tetapi untuk sementara menggunakan data dari *Json* yang dibuat secara sendiri terlebih dahulu. *dataArticle={articles}* dimana berfungsi merubah variabel *dataArticle* yang mempunyai isi articles sedangkan articles sudah terdapat isi data *json* di dalamnya yang bernamakan articlelist.

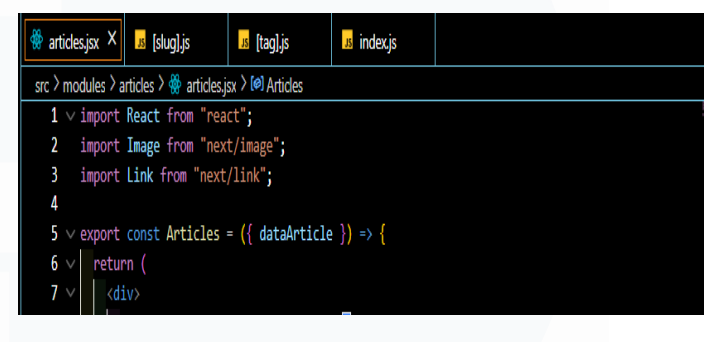

Gambar 3. 30 *Code* Pemanggilan *dataArticle* dari *Index Js* Pada *landing page* articles.jsx memanggil *dataArticle* yang sudah diinisialisasi yang dalamnya memiliki data *json* dara articlelist.

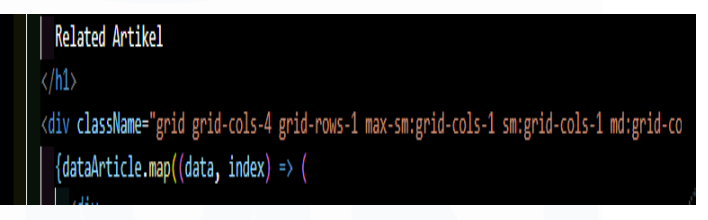

## Gambar 3. 31 Code Loopingan data

Kemudian mengatur layout untuk menampilkan data dari *dataArticle*, (.*map*) merupakan loopingan sehingga *dataArticle*s yang di panggil pada line ini yaitu akan di looping sebanyak data yang tersedia di *JSON* dengan membentuk 4 kolom dan 1 baris

link href={`/articles/**\${data.tag}/\${data.slug}**`}>

Gambar 3. 32 Code penarikan data Tag dan Slug

*Link* tersebut mengambil data dari *tag* dan *slug* yang sesuai dengan apa yang dipilih *user* dan ditarik data dari data *json* yang dimiliki.

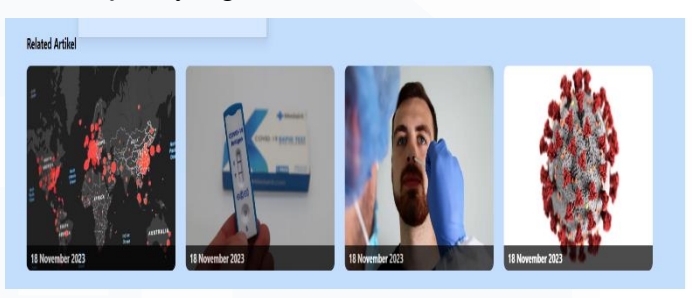

Gambar 3. 33 Menu Tag Artikel

Merupakan *output* dara loopingan yang diambil dari *dataArticle* yang dilooping menggunakan .*map.* kemudian untuk menggunakan *tag* pada menu articles seperti *tag* covid,kehamilan dan lainnya disini menggunakan *tag*.js atau sebagai id.

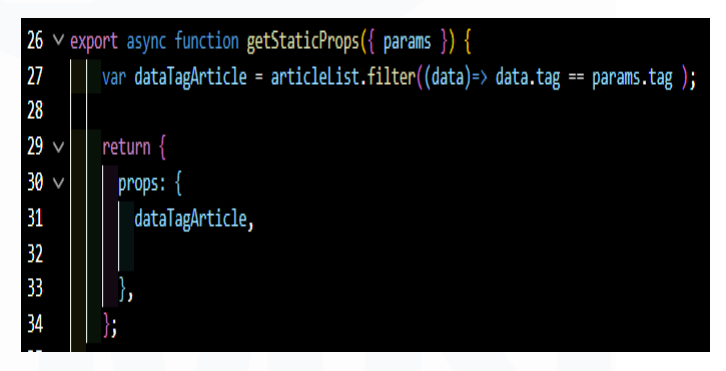

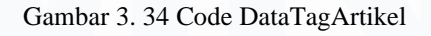

Melakukan inisialisasi pada variabel *dataTagArticle* untuk memanggil data dari data *json* yang bernama articleList kemudian dilakukan *filter* data sesuai *tag* yang di *click* oleh *user*, kemudian *mereturn* hasil dari *filter* yang bernama *dataTagArticle*.

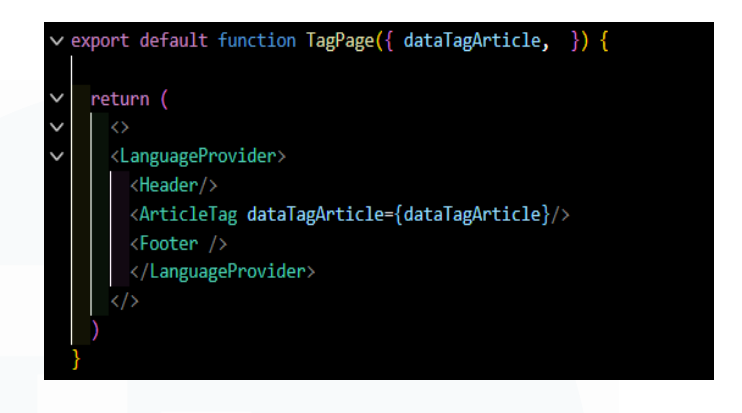

Gambar 3. 35 Menampilkan dataTagArtikel

Setelah itu melakukan export kepada *dataTagArticle* sehingga dapat di tampilkan di index *website* dengan cara *dataTagArticle*s={*dataTagArticle*}.

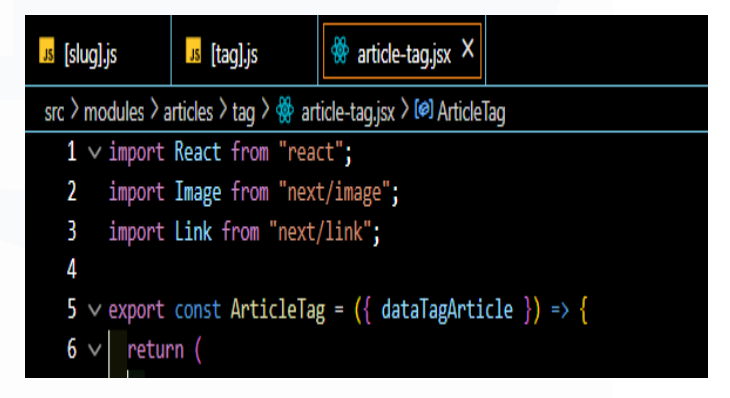

Gambar 3. 36 Code pemanggilan artikel tag dataTagArtikel Kemudian setelah melakukan insialisasi pada id atau *tag*.js *dataTagArticle* di export atau di panggil pada *module* article-*tag*.jsx.

#### Link href={`/articles/\${dataTagArticle[3].tag}/\${dataTagArticle[3].slug}`}

Gambar 3. 37 Code pemanggilan data Tag dan Slug

Sama halnya dengan *dataArticle*.map tetapi pada *tag* tidak menggunakna looping melainkan artikel yang ditampilkan di awal hanya data yang pasti dan tidak bersifat tamporary sehingga memutuskan langsung

memanggil data dengan *array* sesuai data yang digunakan ataupun yang ingin di tampilkan.

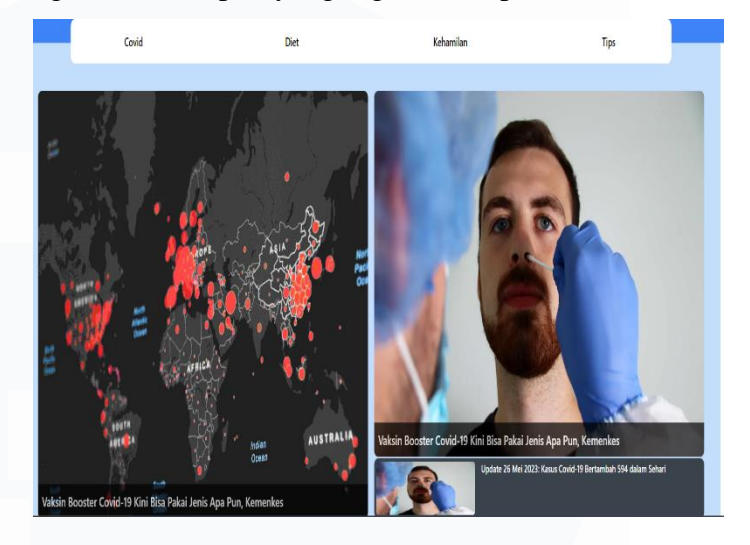

Gambar 3. 38 Menu *Tag*

Gambar diatas merupakan ouput dari modul article*tag*.jsx yang memanggil data menggunakan variabel yang telah diinisialisasi pada *tag*.js yaitu *dataTagArticle*.

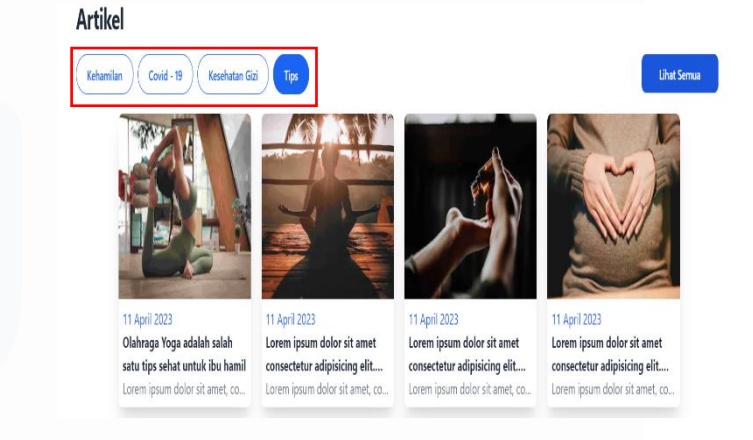

Gambar 3. 39 Menu *Filter* menu *home* artikel

Untuk melakukan *rendering tag* yang terdapat di dalam kolom merah yaitu menggunakan *useState*.

export default function HomeArticle({ articles }) { const { language } = useContext(LanguageContext); const |fi = useState( $||$ );

Gambar 3. 40 *code Home* artikel

*Code* diatas berfungsi untuk menampung data.

D. Pembuatan Page *Whats'on*

Setelah pengerjaan page artikel untuk perusahaan dari mulai *landing page* awal hingga sampai ke *detail* dari *website*, tahap kedua pekerjaan yang diberikan kepada peserta yaitu membuat *page* hingga fungsi dari *page Whats'on*. *Page* atau menu ini merupakan menu yang menampilkan informasi tetapi bukan terkait tentang dunia Kesehatan melainkan page atau menu ini menampilkan berita yang berkaitan dengan perusahaan ataupun unit rumah sakit yang bersangkutan dengan kegiatan yang ada bagian di dalam perusahaan Metro Hospitals Group,

di dalam menu *page Whats'On* ini hampir sama denga menu artikel konsep pengerjaannya seperti terdapat *landing page* awal yang menampilkan seluruh berita dari perusahaan hingga unit rumah sakit yang berkaitan dengan perusahaan, kemudian terdapat nantinya yang membedakan page ini dengan artikel yaitu menu *filter* sesuai dengan kebutuhan dari *user* dan juga tentunya terdapat menu *detail* dari berita yang akan di tampilkan di dalam page

44

*Whats'on* ini. Terdapat 3 bagian dalam pengerjaan ini yaitu pertama membuat data *json* sesuai dengan instruksi pembimbing lapangan menggunakan data *json* sementara sehingga data yang ada akan digunakan dalam penampilan di dalam *website* di localhost dalam pengerjaan *website* lebih tepatnya menu *Whats'On* untuk *website* Metro Hospitals Group.

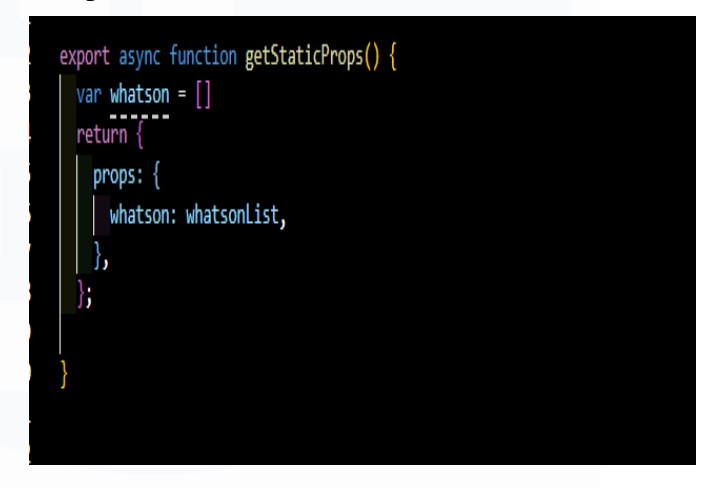

#### Gambar 3. 41 *Code Whats'on*

Sama halnya dengan menu dari article pada menu *landing page whats'on* ini pertama menggunakan getStaticProps yaitu sebuah function, yang pertama dilakukan membuat variabel kemudian fungsi dari variabel ini untuk memanggil atau menampung parameter dari data *json* yang Bernama *whatson*List, *whatson* list sendiri berisi data yang nantinya berguna untuk isi dari menu *whatson* ini.

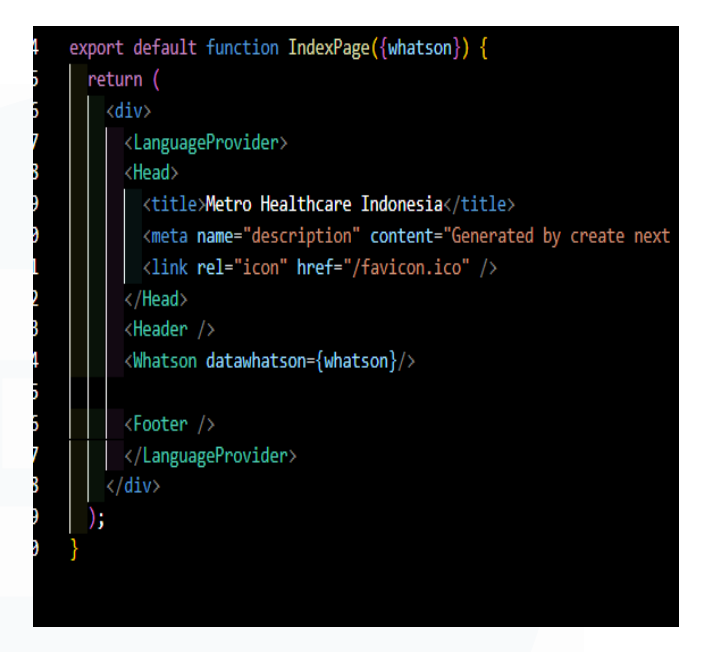

Gambar 3. 42 Menampilkan *data* di *website*

Setelah dilakukan inisialisasi terhadap variabel tersebut, kemudian variabel tersebut dipanggil Kembali yang dimana untuk ditampilkan pada halaman *landing page* atau index dari menu *whatson* ini, dan varibel tersebut di deklarasi dalam bentuk yang baru untuk di panggil di *module* yang terdapat di *landing page*.

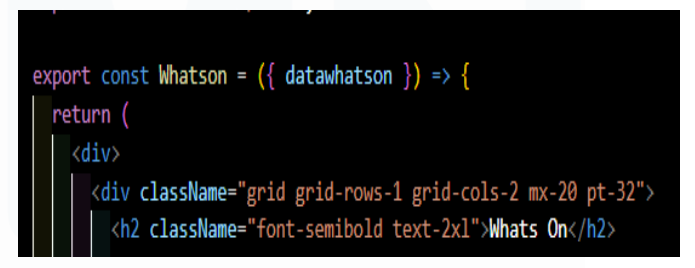

Gambar 3. 43 *code* menarik *data* ke *module*

Kemudian data*whatson* tersebut di panggil ke dalam *module* yang terdapat di *landing page* untuk *whatson* nantinya yang berguna untuk memanggil data dari

*json* untuk di tampilkan di halaman depan landingpage dari menu ini.

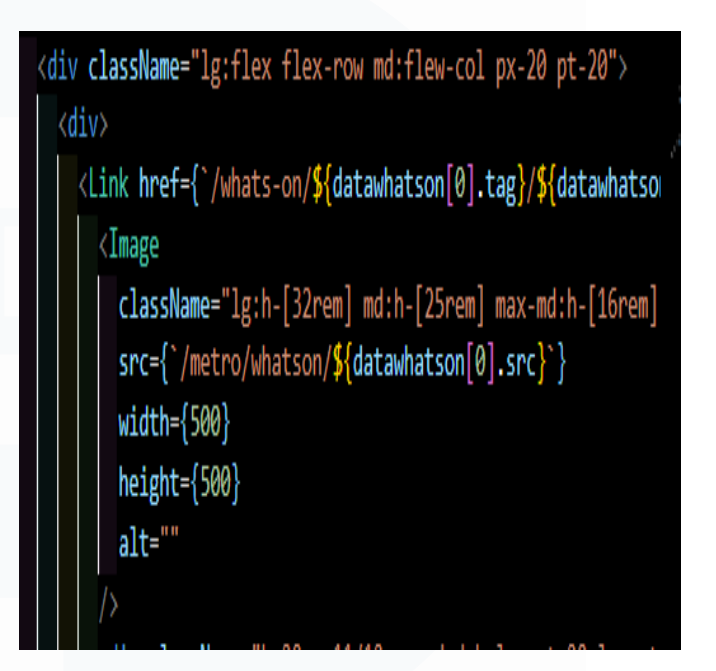

#### Gambar 3. 44 *code* memanggil *data*

*Code* diatas merupakan salah satu contoh pemanggilan data dari *json* yang sudah dinamaiin menjadi data*whatson* yang sudah dirubah pada *index js* sebelumnya. Setelah pembuatan *landing page* untuk *whats'on* selesai kemudian dilanjutkan untuk pembuatan *tag* dari *whats'on* yang dimana berguna untuk menampilkan *data whats'on* secara meluruh, seperti

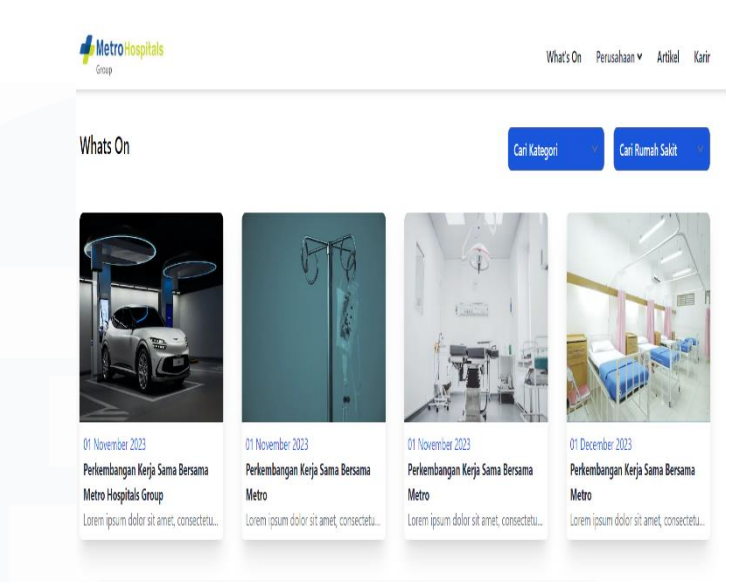

#### Gambar 3. 45 Menu *tag Whats'On*

*Tag* yang dimaksud adalah *tag* per judul ataupun per item berita yang ditampilkan contoh gambar diatas yaitu 4 *tag* sesuai dengan *tag* berbeda beda ada dengan tema masing – masing contohnya *tag* bisnis perusahaan, *tag* Kesehatan rumah sakit, *tag* peresmian rumah sakit.

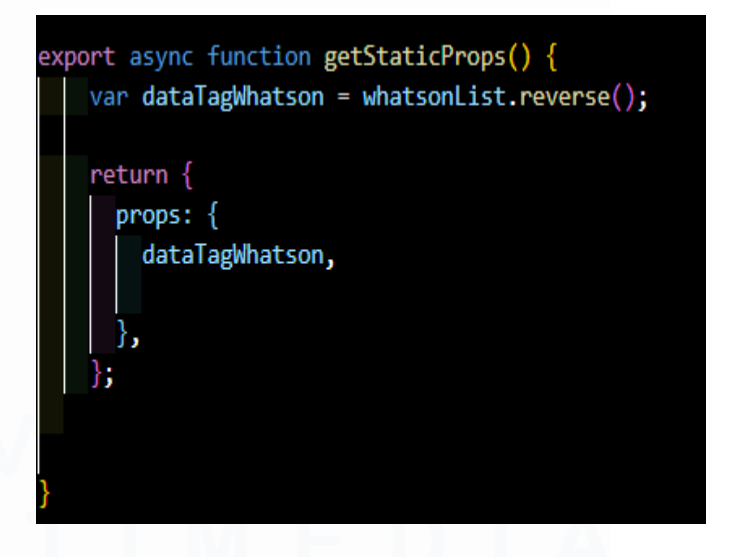

### Gambar 3. 46 *Code dataTagWhatson*

Sama halnya dengan yang dilakukan di *landing page* yaitu membuat dengan menggunakan *function* *getStaticProps* kemudian membuat variabel yang Bernama data*TagWhatson* untuk mendapatkan *data* dari *Json* yaitu *whatsonList* kemudian variabel tersebut *direturn* Kembali.

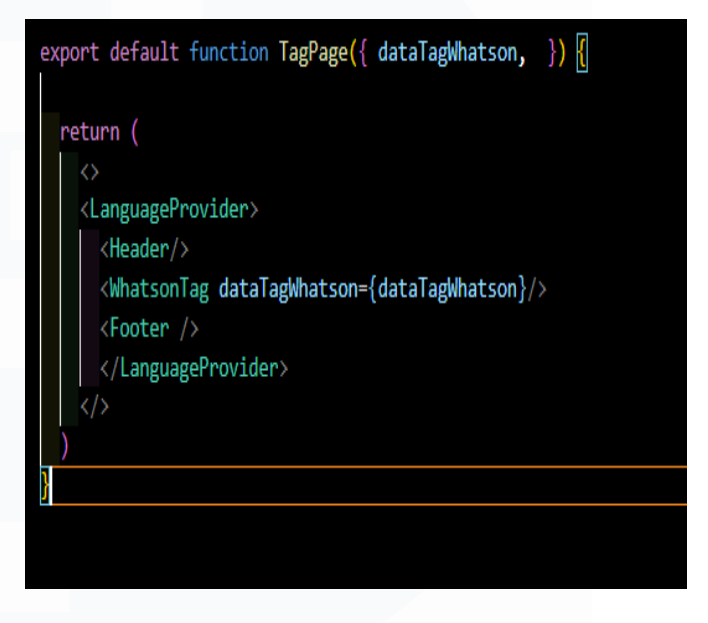

Gambar 3. 47 *Code* menarik untuk di tampilkan di *module*

Kemudian dipanggil lagi data*TagWhatson* tersebut untuk di tampilkan dihalaman index dari *tag* yang akan tampil di *website*nya.

export const WhatsonTag = ({ dataTagWhatson }) =>

#### Gambar 3. 48 Memanggil *data Tag Whats'on*

Sama pada sebelumnya data*TagWhatson* yang sudah berisi data *Json* tersebut dipanggil ke *module* yaitu *whatson*-*tag*.*jsx* yang berfungsi untuk menjalankan pemanggilan *data – data* yang terdapat di dalam *whatson*List. Tetapi yang membedakan *tag whatson* dengan *tag* artikel yaitu pada *tag whatson* terdapat *filter*sesuai kategori dan rumah sakit dari berita mana yang akan di tampilkan sepeti contohnya,

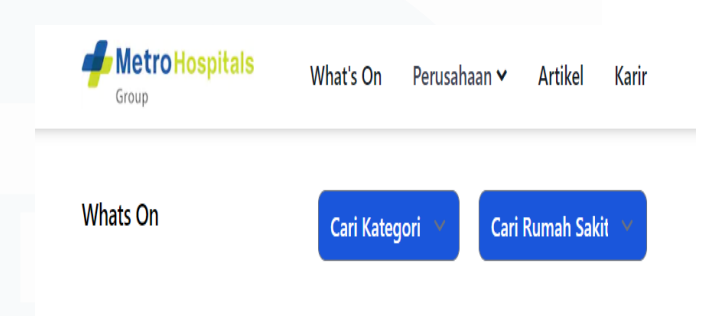

Gambar 3. 49 *Filter By* Kategori dan rumah sakit

Pada halaman *tag whatson* ini terdapat menu *filter* yang dimana akan *filter* sesuai dengan kategori dan rumah sakit yang memiliki atau terkait dengan berita yang akan di tampilkan.

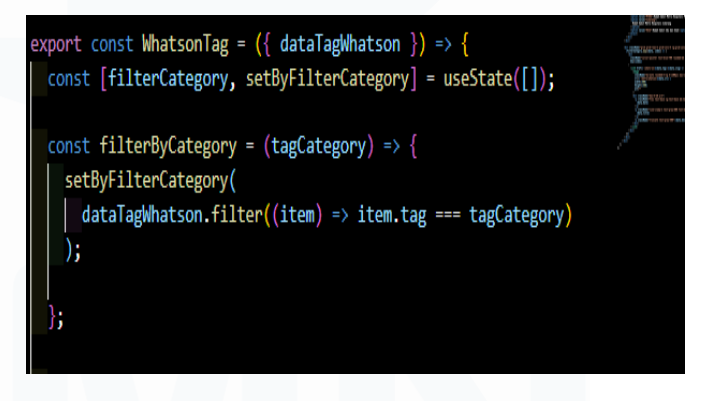

#### Gambar 3. 50 *code useState*

Pada menu ini menggunakan konsep dari *Hooks*, *Hooks* berfungsi untuk melakukan state management dan *side effects* di dalam *function component* yang bertujuan untuk memudahkan *programmer* dalam penulisa *code*. Ada banyak macam hooks seperti *useState*, *useEffect*, *useRef*, *useMemo* dan juga *useCallback*. Tetapi pada menu *tag whatson* ini hanya menggunakan dua *Hooks* yaitu *useState* dan

*useEffect*. *Filter*category yang terdapat dalam codingan tersebut merupakan item pertama yang merupakan statenya kemudian item kedua yaitu set*ByFilter*Category yang berfungsi untuk mengubah state tersebut, kemudian membuat *function* untuk *filter* data *whatson* dimana ouputnya adalah data dengan *tag* yang sesuai pada parameter yang beranama *tag*Category

Sebelum menggunakan *useState* dan yang lainnya harus melakukan import seperti

| ∨import <b>React</b> from "react";                       |
|----------------------------------------------------------|
| import Image from "next/image";                          |
| import Link from "next/link",                            |
| import { useContext, useEffect, useState } from "react"; |

*Gambar 3. 51 Code useState dan useEffect*

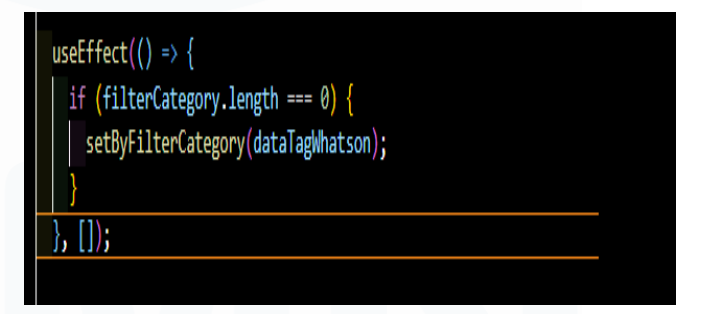

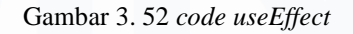

*Hooks* kedua yang digunakan yaitu *useEffect* dimana fungsi dari *useEffect* yaitu dijalankan Ketika ada perbuhan di dalam *array*, tetapi untuk *tag whatson* ini *array* dikosongkan dimana ia akan memanggil data sebelum data dilakukan perubahan oleh *filter*.

## 01 November 2023

Perkembangan Kerja Sama Bersama Metro

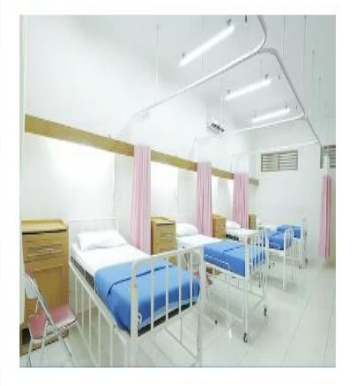

Lorem ipsum dolor sit amet, consectetur adipiscing elit. Integer fringilla libero a turpis viverra vehicula. Sed ac pellentesque ligula, ac pharetra justo. Donec ut erat vitae tortor accumsan convallis. Aenean ornare commodo purus sed semper. Sed fermentum et mi ac condimentum. Etiam sed sagittis ex, in imperdiet urna. Cras iaculis ante et purus molestie lacinia. Mauris id dolor et velit tempus imperdiet sit amet vel arcu. Class aptent taciti sociosqu ad litora torquent per conubia nostra, per

## **Kategori**

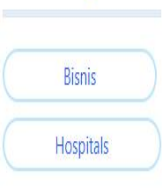

## **Related Post**

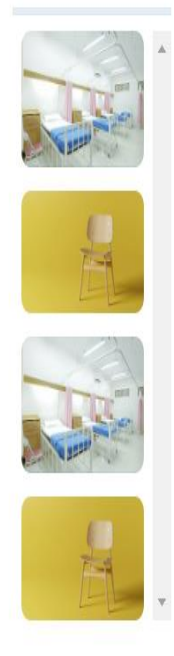

### Gambar 3. 53 *releated*

Berita yang terdapat pada menu *Releated Post* merupakan berita yang memiliki kesamaan yang di ambil dari *tag* seperti contohnya Ketika *user* membuka detail berita yang dengan kategori bisnis maka pada menu detail artikel *Releated* Postnya akan menampilkan *tag* yang berkaitan dengan bisnis yang di ambil data melalu halaman tag.

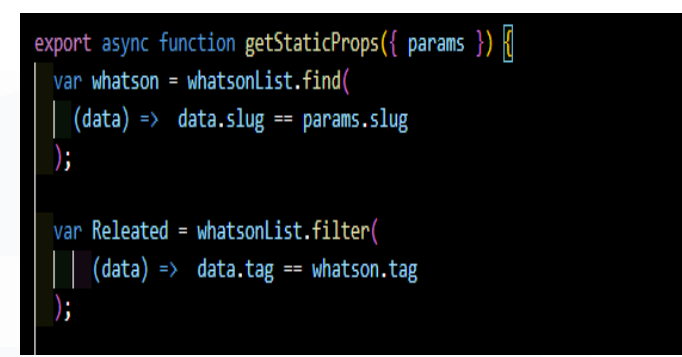

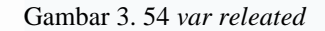

Berikut merupakan cara pemanggilan data yang di ambil dari data dengan variabel *whatson*, variabel *whatson* memiliki *data json* dengan nama *whatsonList*, kemudian membuat variabel baru yang Bernama *releated* dengan memanggil hal yang sama yaitu data *json* dari *whatsonList* dengan *function filter*, *filter* akan mencari sesuai perintah seperti contohnya yaitu *data*.*tag* yang mengambil data dari variabel *whatson*.

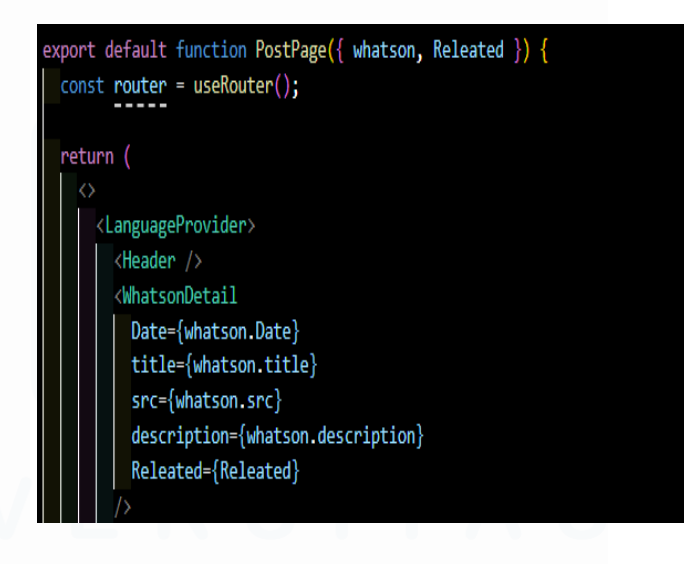

Gambar 3 .55 *releated* tampilan ke *website* Kemudian di panggil lagi untuk di tampilkan pada tampilan *website*.

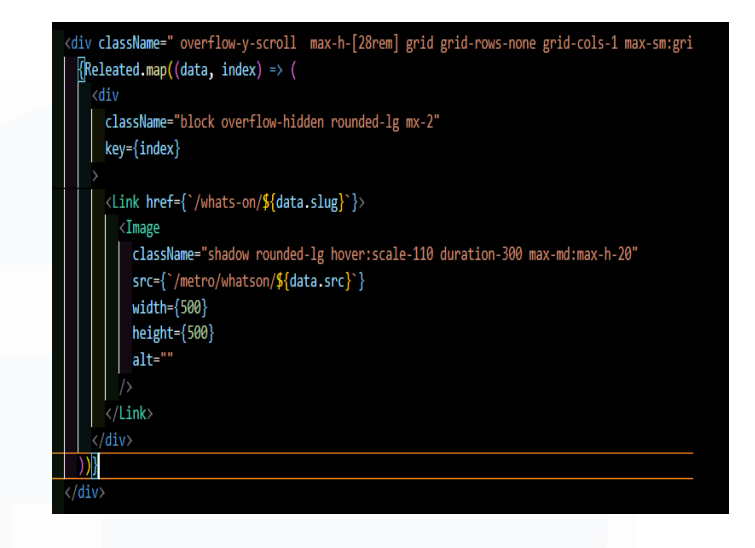

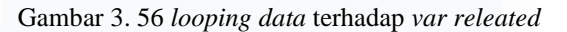

Sama seperti yang sebelumnya menggunakan loopingan dari variabel *related* sebelumnya yang melakukan *filter* terhadap data yang terdapat di *json*. Dan menggunakan *style overflow* untuk menjadi *scroll*.

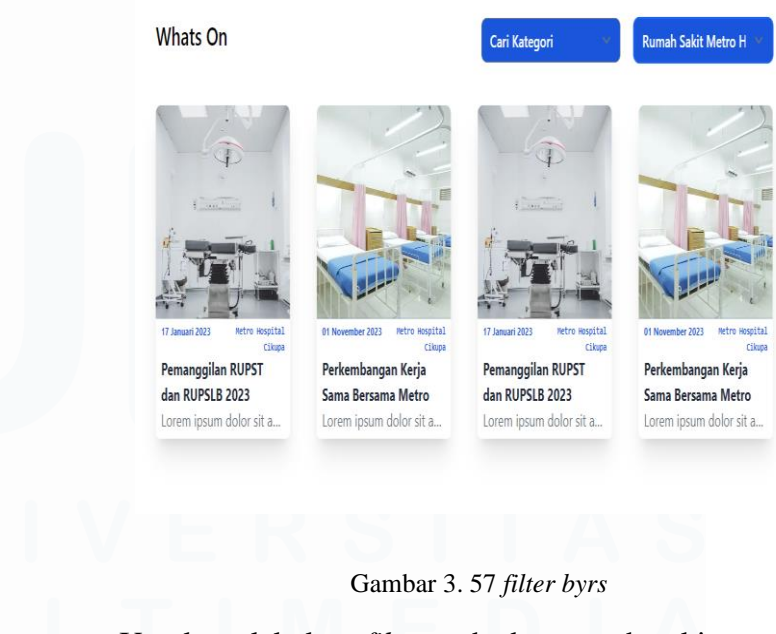

Untuk melakukan *filter* terhadap rumah sakit untuk memunculkan rumah sakit yang berkaitan yaitu menggunakan *usestate*.

 $const$  filterByRS =  $(RS)$  =>  $\{$ setByFilterCategory(dataTagWhatson.filter((item) => item.id === RS)); };

Gambar 3. 58 *code by rs*

menggunakan *filter* untuk mencari *data* yang dengan id yang terdapat pada json.

className=" text-white font-semibold Dbg-blue-700 rounded-1g 1g:w-52 md:w-44 sm:w-32 max-s<br>onChange={(e) => filterByRS(e.target.value)} <option defaultValue>Cari Rumah Sakit</option>

#### Gambar 3. 59 ubah *value*

filterByRS akan di lempar kembali kedalam menu filter by rs dimana dia akan merubah target value sesuai dengan id yang ditujukan.

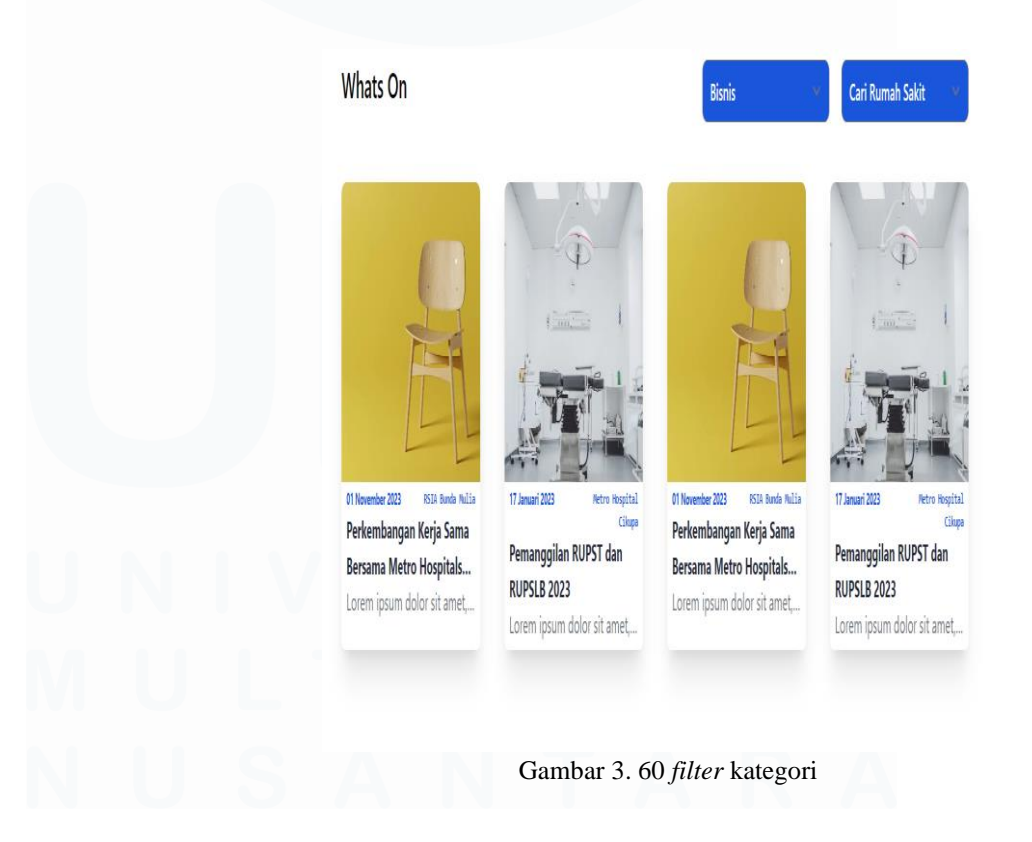

Sama halnya dengan *filter* yang dilakukan pada *filter by* rumah sakit dimana sama sama menggunakan *filter* dan memanggil *data whatsonList* di dalamnya yaitu *data Json* yang ada di dalamnya.

## **3.3 Kendala yang Ditemukan**

Terdapat beberapa kendala yang ditemukan pada saat mengikuti program magang untuk memabangun *system Website* untuk Metro Hospitals Group, diantaranya adalah :

- A. Penggunaan *framework* baru yaitu nextjs merupakan sebuah *framework* javascript yang sebelumnya saya belum pernah mengetah*ui* ataupun menggunakannya sehingga membuat saya sedikit kesulitan dikarenakan harus mempelajari *framework* dari awal
- B. Dikarenakan pembangun *website* yang dilakukan hanye dengan 3 orang IT hal itu membuat kesulitan dikarenakan masalah pembagian yang extra akan diberikan pada setiap it yang ada dalam pembangunan *website* ini

### **3.4 Solusi atas Kendala yang Ditemukan**

Terdapat solusi untuk mengatasi yang dialami selama mengikuti Pembuatan *website* untuk Metro Hospitals Group, telah dilakukan cara untuk mengatasi beberapa masalah yang dihadapi, diantaranya yaitu :

- A. Mempelajari *framework javascript* yang telah di tetapkan oleh Team IT perusahaan yaitu *Next Js* untuk pembuatan *website* ini, seperti membaca dari dokumentasi dari *framework* javascript yaitu *nextjs* yang digunakan kemudian membaca *function* – *function* apa saja yang terdapat di dalam pemograman *Next Js* ini.
- B. Dikarenakan hanya terdapat 3 Team IT *programmer* termasuk saya dan 1 Kepala IT Corporate sehingga untuk mengatasi masalah yang ada, Team melakukan pembagian tugas apa saja yang harus dikerjakan dan menjadi

tanggung jawab per orang sehingga membuat masalah yang ada sebelumnya dapat teratasi

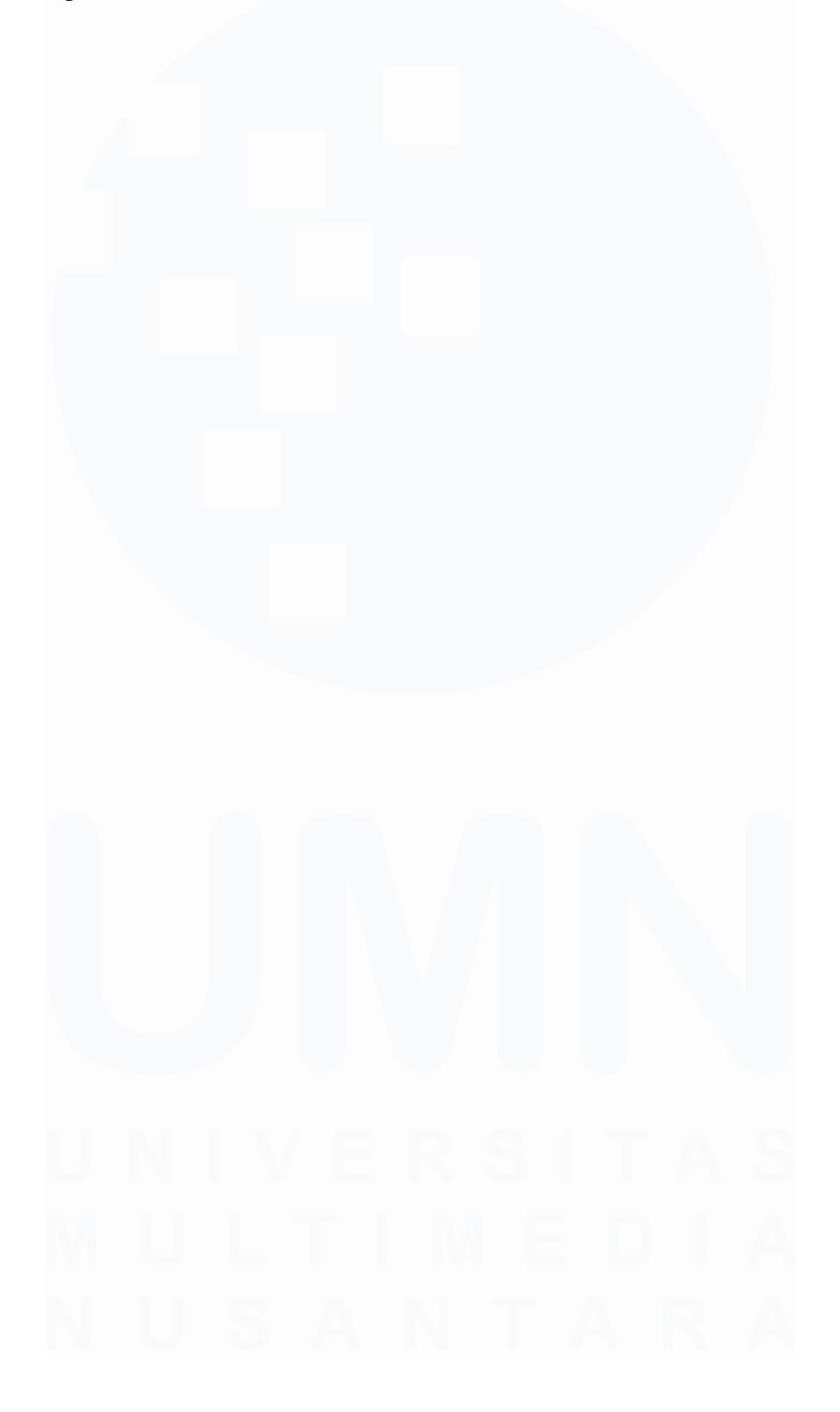